# Leuze electronic

the sensor people

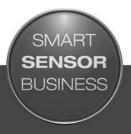

ODS 10 Laser distance sensor

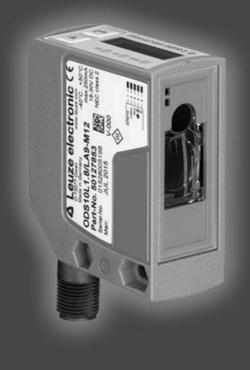

EN 2015/06 - 50129340 We reserve the right to make technical changes

# ▲ Leuze electronic

© 2015 Leuze electronic GmbH + Co. KG In der Braike 1 D-73277 Owen / Germany Phone: +49 7021 573-0 Fax: +49 7021 573-199 http://www.leuze.com info@leuze.de

| 1 | About this document                                                  |    | 5 |
|---|----------------------------------------------------------------------|----|---|
|   | 1.1 Used symbols and signal words                                    | !  | 5 |
|   | 1.2 Important terms                                                  | 6  | 6 |
| 2 | Safety                                                               | -  | 7 |
| - | 2.1 Intended use                                                     |    |   |
|   | 2.2 Foreseeable misuse                                               |    |   |
|   |                                                                      |    |   |
|   | 2.3 Competent persons                                                |    |   |
|   | 2.4 Exemption of liability                                           |    |   |
|   | 2.5 Laser safety notices                                             | 8  | 3 |
| 3 | Device description                                                   |    | 9 |
|   | 3.1 Device overview                                                  |    |   |
|   | 3.1.1 General information                                            |    |   |
|   | 3.1.2 Operating principle                                            |    |   |
|   | <ul><li>3.1.3 Performance characteristics</li></ul>                  |    |   |
|   |                                                                      |    |   |
|   | 3.2 Connection technology                                            |    |   |
|   | 3.3 Indicators and operational controls                              |    |   |
|   | 3.3.1         LED indicators           3.3.2         Control buttons |    |   |
|   | 3.3.3 Display                                                        |    |   |
|   | 3.3.4 Meaning of the display icons                                   |    |   |
|   | 3.4 Configuration / menu structure                                   | 1  | 3 |
|   | 3.4.1 Input menu                                                     |    |   |
|   | 3.4.2 Menu Output Q1                                                 |    |   |
|   | 3.4.3 Menu Output Q2                                                 |    |   |
|   | 3.4.4 Analog Output menu                                             |    |   |
|   | 3.4.5Application menu3.4.6Settings menu                              |    |   |
|   | 3.5 Configuration example.                                           |    |   |
|   |                                                                      | 0  | ~ |
| 4 | Function and applications                                            |    |   |
|   | 4.1 Push-through protection                                          |    | ) |
|   | 4.2 Collision protection                                             |    | 1 |
|   | 4.3 Stack height measurement                                         |    | 2 |
|   | 4.4 Loop measurement                                                 |    | 3 |
| 5 | Mounting                                                             |    | 4 |
|   | 5.1 Mounting with mounting system                                    |    |   |
|   | 5.2 BPS mounting with M4 fastening screws                            |    |   |
| 6 | Electrical connection                                                | 21 | 5 |
| 0 |                                                                      |    |   |
|   | 6.1 Overview                                                         |    |   |
|   | 6.2 Pin assignment                                                   |    | 5 |
| 7 | Commissioning – sensors with analog interface                        |    | 3 |
|   | 7.1 Setting the analog output                                        |    | 8 |
|   | 7.1.1 Configuring the analog output                                  |    |   |
|   | 7.1.2 Teaching the analog output                                     |    | 9 |
|   | 7.2 Setting the switching outputs                                    |    |   |
|   | 7.2.1 Configuring switching outputs                                  |    |   |
|   | 7.2.2 Teaching the switching outputs                                 | 30 | J |

# ▲ Leuze electronic

|    | 7.3            | Setting measure mode                                                           | 32 |
|----|----------------|--------------------------------------------------------------------------------|----|
|    | 7.4            | Reset to factory settings                                                      | 32 |
| -  | -              |                                                                                |    |
| 8  |                | missioning – sensors with IO-Link interface                                    |    |
|    | 8.1            | Overview                                                                       |    |
|    | 8.2            | IO-Link process data                                                           | 33 |
| 9  | Conr           | necting to a PC – <i>Sensor Studio</i>                                         | 34 |
|    | 9.1            | System requirements.                                                           |    |
|    | 9.2            | Installing <i>Sensor Studio</i> configuration software and IO-Link USB master. |    |
|    | 9.2.1          | Downloading configuration software                                             | 35 |
|    | 9.2.2<br>9.2.3 | Installing the <i>Sensor Studio</i> FDT frame                                  |    |
|    | 9.2.3<br>9.2.4 | Installing drivers for IO-Link USB master                                      |    |
|    | 9.2.5          | Connecting IO-Link USB master to the sensor                                    |    |
|    | 9.2.6          | Installing the DTM and IODD                                                    |    |
|    | 9.3            | Starting the Sensor Studio.                                                    |    |
|    | 9.4            | Short description of the <i>Sensor Studio</i> configuration software           |    |
|    | 9.4.1<br>9.4.2 | FDT frame menu                                                                 |    |
|    | 9.4.2<br>9.4.3 | CONFIGURATION function                                                         |    |
|    | 9.4.4          | PROCESS function                                                               |    |
|    | 9.4.5          | DIAGNOSIS function                                                             |    |
|    | 9.4.6          | Exiting <i>Sensor Studio</i>                                                   | 44 |
| 10 | Trou           | bleshooting                                                                    | 45 |
| 10 |                | What to do in case of failure?                                                 |    |
|    |                | LED indicators                                                                 |    |
|    |                | Indicators in the display                                                      |    |
|    | 10.0           |                                                                                |    |
| 11 | Care           | e, maintenance and disposal                                                    | 47 |
|    | 11.1           | Cleaning                                                                       | 47 |
|    | 11.2           | Servicing                                                                      | 47 |
|    | 11.3           | Disposing                                                                      | 47 |
| 40 | 0              |                                                                                | 40 |
| 12 |                | ice and support                                                                |    |
|    | 12.1           | What should I do if service is required?                                       | 48 |
| 13 | Tech           | inical data                                                                    | 49 |
|    | 13.1           | General specifications                                                         |    |
|    | 13.2           | Dimensioned drawings                                                           |    |
|    |                | Dimensioned drawings: Accessories.                                             |    |
|    | 10.0           |                                                                                | 02 |
| 14 | Orde           | ering information and accessories                                              | 53 |
|    | 14.1           | Type overview ODS 10                                                           | 53 |
|    | 14.2           | Accessories – cables and connectors                                            | 54 |
|    |                | Other accessories                                                              |    |
|    | 14.3.1         | 1 Accessories – PC connection                                                  | 55 |
| 15 |                | Declaration of Conformity                                                      | F6 |
| 10 |                | Declaration of Conformity                                                      | 00 |

# 1 About this document

# 1.1 Used symbols and signal words

# Table 1.1:Warning symbols and signal words

| Symbol indicating dangers to persons |                                                                                                    |  |
|--------------------------------------|----------------------------------------------------------------------------------------------------|--|
|                                      | Symbol indicating dangers from harmful laser radiation                                                                                              |  |
| NOTICE                               | Signal word for property damage<br>Indicates dangers that may result in property damage if the measures for dan-<br>ger avoidance are not followed. |  |
| CAUTION                              | Signal word for minor injury<br>Indicates dangers that may result in minor injury if the measures for danger<br>avoidance are not followed.         |  |

# Table 1.2: Other symbols

| 0  | Symbol for tips                                                                             |
|----|---------------------------------------------------------------------------------------------|
| ]] | Text passages with this symbol provide you with further information.                        |
| Ŕ  | Symbols for action steps<br>Text passages with this symbol instruct you to perform actions. |

# Table 1.3: Terms and abbreviations

| DTM  | Device Type Manager<br>Software device manager of the sensor                              |
|------|-------------------------------------------------------------------------------------------|
| FDT  | Field Device Tool<br>Software frame for management of device managers (DTM)               |
| FE   | Functional earth                                                                          |
| NEC  | National Electric Code                                                                    |
| IODD | IO Device Description<br>File with information on process data and device parameters      |
| ODS  | Optical Distance Sensor                                                                   |
| OLED | Organic Light Emitting Diode<br>Organic LED                                               |
| PELV | Protective Extra Low Voltage<br>Protective extra low voltage with reliable disconnection  |
| TOF  | Time-of-Flight<br>Distance measurement procedure using the propagation time of the signal |
| UL   | Underwriters Laboratories                                                                 |

# 1.2 Important terms

| Table 1.4: | Important terms |
|------------|-----------------|
|------------|-----------------|

| Accuracy                          | The possible divergence of the measurement value from the anticipated value through changes in the environmental conditions during the measuring process.<br>Accuracy is increased under constant environmental conditions.                                                                                                    |
|-----------------------------------|----------------------------------------------------------------------------------------------------|
| Resolution                        | The smallest possible distance change of the measurement object, which causes a definite change in the output signal.                                                                                                    |
| Warmup time                       | Time the sensor needs in order to reach the operating temperature. An optimal measurement is only possible after the end of the warmup time. The warmup time is approximately 20 minutes.                                                                                                    |
| Output resolution                 | The output resolution describes how the measurement values are pre-<br>sented on the display and digital interfaces.<br>The output resolution of the ODS 10 is 1 mm and cannot be changed.                                                                                                    |
| Delay before start-up             | The delay before start-up indicates the point in time when the first valid measurement can be obtained after switching on.                                                                                                    |
| Light switching<br>Dark switching | <ul> <li>The behavior of the switching output if an object is within the taught/ configured switching distance.</li> <li>Light switching: switching output active (high)</li> <li>Dark switching: switching output not active (low)</li> </ul>                                                                                                    |
| Measurement time                  | The measurement time indicates the time difference between two con-<br>secutive measurements.                                                                                                    |
| Diffuse reflection                | <ul> <li>Return and/or degree of reflection of the radiated light. In the case of sensors with the time-of-flight measurement principle, the measurement range depends on the reflectance.</li> <li>Observe the specifications regarding diffuse reflection; see chapter 13 "Technical data".</li> <li>90 % is white</li> <li>6 % is black</li> </ul> |
| Time-of-Flight                    | Distance measurement procedures that determines the distance of an object via the propagation time of a light pulse emitted by the sensor's transmitter that is reflected by the object and received by the sensor's receiver.                                                                                                    |
| Reproducibility                   | Deviation of the measurement value if the measurement is repeated under the same initial conditions.                                                                                                    |

This sensor was developed, manufactured and tested in line with the applicable safety standards. It corresponds to the state of the art.

# 2.1 Intended use

The device is designed as an optoelectronic sensor for the optical, contactless measurement of the distance to objects.

#### Areas of application

The laser distance sensor is designed for the following areas of application:

- · High-bay storage device: push-through protection
- · Crane: collision protection
- Stack height measurement
- Loop measurement

# 

### Observe intended use!

b Only operate the device in accordance with its intended use.

The protection of personnel and the device cannot be guaranteed if the device is operated in a manner not complying with its intended use.

Leuze electronic GmbH + Co. KG is not liable for damages caused by improper use.

♥ Read these original operating instructions before commissioning the device.

Knowledge of the original operating instructions is an element of proper use.

### NOTICE

### Comply with conditions and regulations!

Observe the locally applicable legal regulations and the rules of the employer's liability insurance association.

# 2.2 Foreseeable misuse

Any use other than that defined under "Intended use" or which goes beyond that use is considered improper use.

In particular, use of the device is not permitted in the following cases:

- · In rooms with explosive atmospheres
- · In circuits which are relevant to safety
- Operation for medical purposes

### NOTICE

### Do not modify or otherwise interfere with the device!

b Do not carry out modifications or otherwise interfere with the device.

The device must not be tampered with and must not be changed in any way.

The device must not be opened. There are no user-serviceable parts inside.

Repairs must only be performed by Leuze electronic GmbH + Co. KG.

# 2.3 Competent persons

Connection, mounting, commissioning and adjustment of the device must only be carried out by competent persons.

Prerequisites for competent persons:

- They have a suitable technical education.
- They are familiar with the rules and regulations for occupational safety and safety at work.
- They are familiar with the original operating instructions of the device.
- They have been instructed by the responsible person on the mounting and operation of the device.

### Certified electricians

Electrical work must be carried out by a certified electrician.

Due to their technical training, knowledge and experience as well as their familiarity with relevant standards and regulations, certified electricians are able to perform work on electrical systems and independently detect possible dangers.

In Germany, certified electricians must fulfill the requirements of accident-prevention regulations BGV A3 (e.g. electrician foreman). In other countries, there are respective regulations that must be observed.

# 2.4 Exemption of liability

Leuze electronic GmbH + Co. KG is not liable in the following cases:

- The device is not being used properly.
- Reasonably foreseeable misuse is not taken into account.
- Mounting and electrical connection are not properly performed.
- Changes (e.g., constructional) are made to the device.

# 2.5 Laser safety notices

# ATTENTION, LASER RADIATION – LASER CLASS 1

The device fulfills the IEC 60825-1:2007 (EN 60825-1:2007) requirements for a product in **laser class 1** as well as the U.S. 21 CFR 1040.10 regulations with deviations corresponding to "Laser Notice No. 50" from June 24th, 2007.

b Observe the applicable statutory and local laser protection regulations.

b The device must not be tampered with and must not be changed in any way.

There are no user-serviceable parts inside the device.

Repairs must only be performed by Leuze electronic GmbH + Co. KG.

# 3 Device description

# 3.1 Device overview

### 3.1.1 General information

The laser distance sensor is an optical distance sensor that operates according to the time-of-flight measurement procedure.

The sensor consists of the following components:

- Transmitter: laser spot
- Receiver
- White OLED display
- · Control panel with membrane keyboard
- Status LEDs
- Connection for connecting to the control: M12 connector or cable outlet with open cable end or M12 connector

The sensor can be configured using display and control buttons.

With the *Sensor Studio* configuration software, the sensors can be configured via the IO-Link interface with a PC and the measurement values visualized. Stored parameter sets can be duplicated in other sensors. The connection is made via the IO-Link USB master, which is available as an accessory.

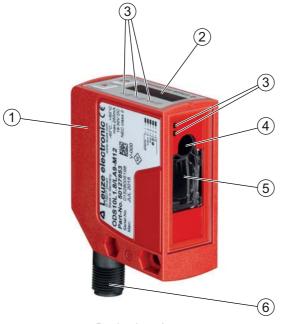

- 1 Device housing
- 2 Display and control panel
- 3 Status LEDs
- 4 Transmitter
- 5 Receiver
- 6 Connection

Figure 3.1: Device construction

# 3.1.2 Operating principle

### Time-of-flight measurement procedure

The laser distance sensor determines the distance of an object via the propagation time of a light pulse emitted by the sensor's transmitter that is reflected by the object and received by the sensor's receiver. The measurement time is set via the display and control panel or by means of configuration software.

Advantages of the time-of-flight measurement principle:

- · Large measurement range
- Low influence of gloss and structures on the measurement value

# 3.1.3 Performance characteristics

The most important performance characteristic of the ODS 10 laser distance sensor:

- Large measurement range
  - 50 mm ... 8000 mm against objects (90% diffuse reflection)
  - 100 mm ... 25000 mm using reflective tape
- Analog current and voltage output (configurable) Factory setting: current output
- OLED display and membrane keyboard for configuration
- Configurable measurement range and measure mode
- · Measurement value display in mm on OLED display
- IO-Link version 1.1
- Optional: multifunction input for deactivating the laser or for teaching the digital switching points (teach-in)
  - Factory setting: input for deactivating the laser
- · Optional: second switching output

For measurement against objects:

- Measurement range: 50 ... 8000 mm
- · Measurement against diffusely reflective objects
- Reflection-independent distance information
- Applications:
  - High-bay storage device: push-through protection
  - Crane: collision protection
  - Stack height measurement
  - Loop measurement

For measurement against reflective tape (ODS 10L1-25M\*):

- Measurement range: 100 ... 25000 mm
- Applications: Positioning of, e.g., side-tracking skates and cranes

### 3.1.4 Accessories

Special accessories are available for the laser distance sensor; see chapter 14:

- Mounting systems for mounting on rods
- Connection cables
- Reflective tape
- · IO-Link USB master set for connecting to a PC

# 3.2 Connection technology

For the electrical connection of the laser distance sensor, the following connection variants are available:

- M12 connector, 5-pin
- Connection cable, 2000 mm, 5-wire
- · Connection cable, 200 mm, with M12 connector, 5-pin

# 3.3 Indicators and operational controls

The device housing is provided with the following indicators and operational controls:

- OLED display
- Two control buttons
- · Green/red LED on the control panel
- Two yellow LEDs:
  - On the control panel
  - · On the lens cover

Sensors with a second switching output (designation: ODS10L1.8/LA6) are provided with a second yellow LED on both the control panel and on the lens cover as switching state display for

switching output Q2.

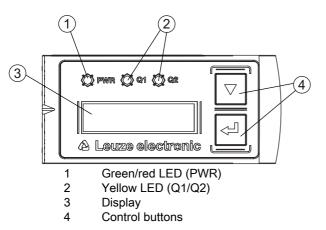

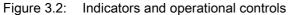

# 3.3.1 LED indicators

| Table 3.1: | Meaning of the LED indicators on the device housing |
|------------|-----------------------------------------------------|
| 10010 0.1. |                                                     |

| LED                    | Color, state | Description                               |
|------------------------|--------------|-------------------------------------------|
| Green/red LED          | Green        | Sensor ready                              |
| PWR                    | Orange       | Warning, weak signal                      |
|                        | Red          | No signal                                 |
|                        | Off          | No supply voltage                         |
| Yellow LED             | On           | Object detected in the switching range    |
| Switching output Q1/Q2 | Off          | No object detected in the switching range |

### 3.3.2 Control buttons

The sensor is configured via the display and control buttons. The display is controlled via the control buttons. You can make adjustments in the application via the control buttons.

- V Scroll through the functions
- - Enter button: select function, confirm/enter value

The  $\nabla$  and  $\leftarrow$  buttons have different functions depending on the operating situation. These functions are displayed via icons at the right edge of the display; see chapter 3.3.4 "Meaning of the display icons".

### Navigating within the menus

Use the navigation button  $\bigtriangledown$  to move through the menu. Activate the desired selection with the enter button  $\leftarrow$ . The number of bars at the left edge of the display indicates the current menu level.

#### Selecting options

Set the desired option with the navigation button  $\mathbf{\nabla}$  and the enter button  $\boldsymbol{\leftarrow}$ .

#### Reset to factory settings

- ♥ While switching on the supply voltage, press the enter button ← to reset the sensor configuration to the factory settings.
- Press the enter button again to reset all parameters to factory settings. All parameter settings made previously are permanently lost.

Press the navigation button **v** to return to process mode without resetting the parameters.

- $_{\odot}$  You can also use the menu (see chapter 3.4 "Configuration / menu structure") or the
- Sensor Studio configuration software to reset to factory settings (see chapter 9 "Connecting to a
  - PC Sensor Studio").

### 3.3.3 Display

The display changes depending on the current operating mode. The following display modes exist:

· Menu display

Press one of the two control buttons to access the menu display.

For information on operating via the menu, see chapter 3.4 "Configuration / menu structure" and see chapter 3.5 "Configuration example".

Process mode

רו

After switching on the supply voltage and error-free initialization of the device, the green LED lights up continuously. The laser distance sensor is in process mode.

In process mode, the current measurement value is displayed in the display, e.g. "255mm".

In the menu display, the selectable or editable values are shown with inverted text colors (black on white background).

If no button is pressed in the configuration menu within 120 s, the brightness is then reduced. If no button is pressed in the following 60 s, the sensor automatically returns to process mode.

The sensor can be protected against unauthorized configuration change by activating the password query (see chapter 3.4.6 "Settings menu"). The password is permanently set to **165**.

#### Status displays in process mode

The display shows the following status displays:

- Object distance in mm
- A: weak reception signal
- "No Signal": no object detected or reception signal too weak
- "Signal Error", wrench icon: signal failure or sensor defective
- · Box symbol/crossed out with X: laser deactivated
- Arrow pointing downward: the current measurement value is lower than the lower limit of the analog output.
- Arrow pointing upward: the current measurement value is larger than the upper limit of the analog output.

### 3.3.4 Meaning of the display icons

The  $\bigtriangledown$  and  $\leftarrow$  buttons have different functions depending on the operating situation. These functions are displayed via icons at the right edge of the display.

| lcon | Position    | Function                                                                                                    |
|------|-------------|----------------------------------------------------------------------------------------------------|
| ÷    | First line  | By pressing the navigation button ▼ you select the next parameter within a menu level.                                                                                                    |
| Ŧ    | First line  | Symbolizes that you have reached the lowest menu level.                                                                                                    |
| +    | Second line | Symbolizes the respective, next menu level that you have not yet selected.                                                                                                    |
| ŧ    | Second line | Press the enter button ← to exit the menu level or the menu.                                                                                                    |
| Ø    | Second line | Symbolizes the input mode.<br>The selected (highlighted) option field can be a fixed selection parameter or a<br>multi-digit input field.<br>With a multi-digit input field, you can increase the active digit by one with<br>the navigation button ▼ and use the enter button ← to switch from one digit<br>to the next. |
|      | Second line | Confirmation of the selection.<br>This icon appears when you complete an option field with the enter button ← .                                                                                                    |
| ×    | Second line | Reject the selection.<br>This icon is accessed from the previous icon (check mark) by pressing<br>the navigation button ▼.<br>Press the enter button ← to reject the current value or option parameter.                                                                                                    |
| è    | Second line | Return to selection.<br>This icon is accessed from the previous icon (cross) by pressing<br>the navigation button ▼.<br>Press the enter button ← to reset the current value or option parameter and<br>enter a new value or select a new option parameter.                                                                |

# 3.4 Configuration / menu structure

The following chapters show the structure of all menu items. For each sensor model, only the actually available menu items are present for entering values or for selecting settings.

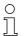

Use the navigation button **V** to move through the menu.

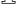

Activate the desired selection with the enter button  $\leftarrow$ .

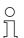

The number of bars at the left edge of the display indicates the current menu level.

For information on the meaning of the display icons, see chapter 3.3.4.

# 3.4.1 Input menu

The function of the switching input on pin 5 is set in the **Input** menu.

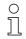

The Input menu is only available for sensors with switching input.

| Level 1 | Level 2    | Level 3      | Description                                                                | Default |  |
|---------|------------|--------------|----------------------------------------------------------------------------|---------|--|
| Input   | Input Mode |              | Function of the switching input on pin 5 if the supply voltage is applied. |         |  |
|         |            | Teach        | Teach analog output and switching output                                   |         |  |
|         |            | Deactivation | Switch off laser transmitter with +24 V on the switching input             | Х       |  |
|         |            | Activation   | Switch on laser transmitter with +24 V on the switching input              |         |  |

# 3.4.2 Menu Output Q1

The switching behavior of switching output Q1 on pin 4 is set in the **Output Q1** menu.

| Level 1   | Level 2                                                                                                    | Level 3 | Description                                                                                                    | Default                                            |  |
|-----------|----------------------------------------------------------------------------------------------------|---------|----------------------------------------------------------------------------------------------------|----------------------------------------------------|--|
| Output Q1 | Q1 Upper Sw. Pt.                                                                                                |         | Upper switching point                                                                                                    | ODS10L1.8:<br>4000 mm<br>ODS10L1-25.8:<br>12500 mm |  |
|           | Q1 Lower Sw. Pt.                                                                                                |         | Lower switching point                                                                                                    | 50 mm                                              |  |
|           | <b>Notice</b> : For the limit values of the measurement range for your sensor, see chapter 13 "Technical data". |         |                                                                                                    |                                                    |  |
|           | Q1 Hysteresis                                                                                                   |         | Hysteresis                                                                                                    | 30 mm                                              |  |
|           | Q1 Light/Dark                                                                                                   |         | <ul> <li>Behavior of the switching output if an object is within the taught/ configured switching distance.</li> <li>Light switching; switching output active (high)</li> <li>Dark switching; switching output not active (low)</li> </ul> | Light                                              |  |

# 3.4.3 Menu Output Q2

The switching behavior of switching output Q2 on pin 5 is set in the **Output Q2** menu.

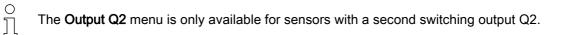

| Level 1   | Level 2                                                       | Level 3 | Description                                                                                                    | Default                                            |
|-----------|---------------------------------------------------------------|---------|----------------------------------------------------------------------------------------------------|----------------------------------------------------|
| Output Q2 | Q2 Upper Sw. Pt.                                              |         | Upper switching point                                                                                                    | ODS10L1.8:<br>4000 mm<br>ODS10L1-25.8:<br>12500 mm |
|           | Q2 Lower Sw. Pt.                                              |         | Lower switching point                                                                                                    | 50 mm                                              |
|           | <b>Notice</b> : For the limit values of the "Technical data". |         | measurement range for your senso                                                                                                    | r, see chapter 13                                  |
|           | Q2 Hysteresis                                                 |         | Hysteresis                                                                                                    | 30 mm                                              |
|           | Q2 Light/Dark                                                 |         | <ul> <li>Behavior of the switching output if an object is within the taught/ configured switching distance.</li> <li>Light switching; switching output active (high)</li> <li>Dark switching; switching output not active (low)</li> </ul> | Light                                              |

# 3.4.4 Analog Output menu

The characteristic output curve of the analog switching output on pin 2 is set in the Analog Output menu.

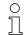

The Analog Output menu is only available for sensors with analog switching output.

| Level 1          | Level 2                                                                                        | Level 3                           | Description                                                            | Default                              |
|------------------|------------------------------------------------------------------------------------------------|-----------------------------------|------------------------------------------------------------------------|--------------------------------------|
| Analog<br>Output | Position Max. Val.                                                                             |                                   | Distance measurement value for<br>maximum voltage / maximum<br>current | Upper limit of the measurement range |
|                  | Position Min. Val.                                                                             |                                   | Distance measurement value for minimum voltage / minimum cur-rent      | 50 mm                                |
|                  | <b>Notice</b> : For the limit values of the measurement range for your sense "Technical data". |                                   |                                                                        | r, see chapter 13                    |
|                  | Analog Range                                                                                   | 4 - 20 mA<br>1 - 10 V<br>0 - 10 V | Current/voltage range of the ana-<br>log switching output              | X                                    |

### Spreading the characteristic output curve

You can spread the characteristic output curve of the analog switching output according to your requirements.

- Select the current or voltage range of the analog switching output.
- Set the distance measurement value that corresponds to the lower limit of the measurement range (4 mA, 1 V, 0 V).
- Set the distance measurement value that corresponds to the upper limit of the measurement range (20 mA, 10 V).

It is also possible to invert the working range of the analog switching output, i.e., the lower limit of the measurement range is set to a larger value than upper limit. This creates a descending characteristic output curve.

# 3.4.5 Application menu

The measurement function of the sensor is set in the **Application** menu.

| Level 1     | Level 2      | Level 3   | Description                                                                  | Default |
|-------------|--------------|-----------|------------------------------------------------------------------------------|---------|
| Application | Measure Mode |           | Measure mode of the sensor                                                   |         |
|             |              | Standard  | Standard setting                                                             |         |
|             |              | Precision | Twice as accurate as the stan-<br>dard setting; two to three times<br>slower | x       |
|             |              | Speed     | One third as accurate as the standard setting, approx. six times faster      |         |

In the table, you will find an overview of how the choice of measure mode affects the individual parameters of the measurement function.

| Table 3.2: Measure mode and measurement fu | unction parameter |
|--------------------------------------------|-------------------|
|--------------------------------------------|-------------------|

| Measure mode | Accuracy | Measurement time | Measurement value<br>update |
|--------------|----------|------------------|-----------------------------|
| Standard     | +        | 20 ms            | +                           |
| Precision    | + +      | 50 ms            |                             |
| Speed        | -        | 3.5 ms           | + +                         |

# 3.4.6 Settings menu

You can set the display language and call up information about the sensor in the Settings menu.

| Level 1  | Level 2          | Level 3              | Description                                                                                                    | Default |
|----------|------------------|----------------------|----------------------------------------------------------------------------------------------------|---------|
| Settings | Language         |                      | Setting of the display language                                                                                    |         |
|          |                  | English              | Display language English                                                                                           | Х       |
|          |                  | German               | Display language German                                                                                            |         |
|          | Display          |                      | Display settings                                                                                                   |         |
|          |                  | On                   | The display (measurement value display) is always at full brightness.                                              |         |
|          |                  | Auto                 | After pressing a control button, the display<br>is set to full brightness for approx. one<br>minute and then dims. | x       |
|          |                  | Auto off             | The display (measurement value display)<br>is automatically switched off after<br>30 minutes.                      |         |
|          |                  | Off                  | No measurement value display – the dis-<br>play is only active in the menu after press-<br>ing a control button.   |         |
|          | Factory settings |                      | Reset to factory settings                                                                                          |         |
|          | Inactive         |                      | The sensor is not reset to factory settings.                                                                       |         |
|          |                  | Execute              | The sensor is reset to factory settings.                                                                           |         |
|          | Password Check   |                      | Locks access to the menu with the fixed pa<br>"165"                                                                | assword |
|          |                  | Inactive             | Not active                                                                                                    | Х       |
|          |                  | Activated            | Active                                                                                                    |         |
|          | Info             |                      | Information on the sensor                                                                                          |         |
|          |                  | Part Number          | Leuze part number of the sensor                                                                                    |         |
|          |                  | Serial No            | Serial number of the sensor                                                                                        |         |
|          |                  | Firmware<br>Revision | Firmware version                                                                                                   |         |

### 3.5 Configuration example

To illustrate menu operation, the setting of the lower switching point of switching output Q1 to 100 mm is explained as an example.

✤ In process mode, press a control button to activate the menu display.

| Input     | + |
|-----------|---|
| Output Q1 |   |

 $\clubsuit$  Press the navigation button  $\mathbf{V}$ .

The display shows "Output Q1" in the upper menu line.

| Output Q1 | ¥ |
|-----------|---|
| Output    | + |

Press the enter button  $\longleftarrow$  to select Output Q1.

| Q1 Upper Sw. Pt. | ÷ |
|------------------|---|
| 08000 mm         | Ø |

V Press the navigation button  $\blacksquare$  once.

The display shows "Q1 Lower Sw. Pt." in the upper menu line.

| Q1 Lower Sw. Pt. | ŧ |
|------------------|---|
| 11016 mm         | 0 |

Press the enter button  $\longleftarrow$  to set the lower switching point.

The first digit of the switching point value is displayed with inverted colors.

| Q1 Lower Sw. Pt. | ÷ |
|------------------|---|
| <b>1</b> 1016 mm | + |

♥ Press the navigation button ▼ as many times as necessary to set the desired value "0".

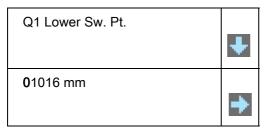

Press the enter button  $\longleftarrow$  to accept the set value.

 $\ensuremath{^{\textcircled{\tiny \$}}}$  Repeat the setting for the other digits until the complete value "00100" is set.

Use the enter button  $\leftharpoonup$  to switch from one digit to the next.

| Q1 Lower Sw. Pt. | ÷ |
|------------------|---|
| 00100 mm         | ~ |

After pressing the enter button  $\leftarrow$  for the fourth time, the  $\bigvee$  icon appears in the lower right part of the display.

- The *✓* icon indicates that the next time the enter ← button is pressed, the set value will be accepted.
- You can change the function of the enter button ← by pressing the navigation button ▼ several times. The following icons are displayed in succession:
  - 👌 : re-edit value
  - X: reject value

Press the enter button  $\longleftarrow$  to accept the set value "00100".

"Q1 Lower Sw. Pt." is displayed inverted in the display.

The newly set value "00100 mm", which is stored in non-volatile memory, appears in the display.

| Q1 Lower Sw. Pt. | ÷ |  |
|------------------|---|--|
| 00100 mm         | Ø |  |

Press the navigation button  $\blacksquare$  repeatedly until the  $\leftarrow$  icon appears in the upper menu line.

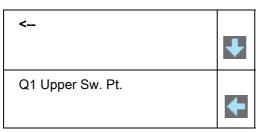

♥ Press the enter button ← to access the next-higher menu level.

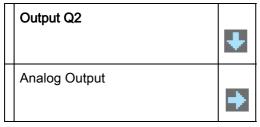

♦ Press the navigation button **V** repeatedly until ← "Menu Exit" appears in the upper menu line.

| < Menu Exit | ÷ |
|-------------|---|
| Input       | ŧ |

Press the enter button  $\longleftarrow$  to exit the menu display and access process mode.

225 mm

# 4 Function and applications

The laser distance sensor is a distance sensor with an extensive range of applications for intralogistic, industrial and packaging applications.

The laser distance sensor can be used for the following areas of application:

- High-bay storage device: push-through protection; see chapter 4.1
- Crane: collision protection; see chapter 4.2
- Stack height measurement; see chapter 4.3
- · Loop measurement; see chapter 4.4

# 4.1 Push-through protection

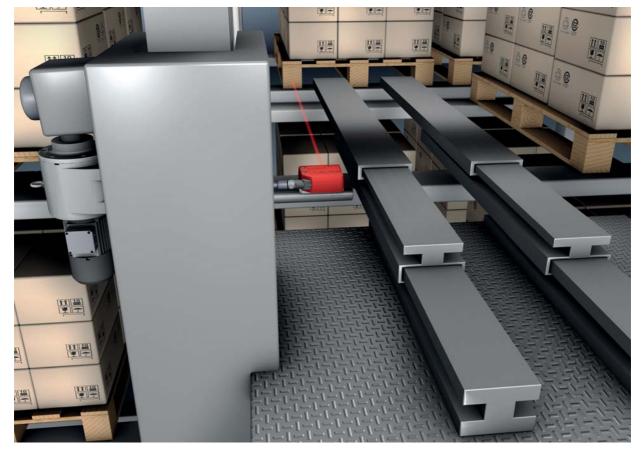

Figure 4.1: High-bay storage device: push-through protection

# 4.2 Collision protection

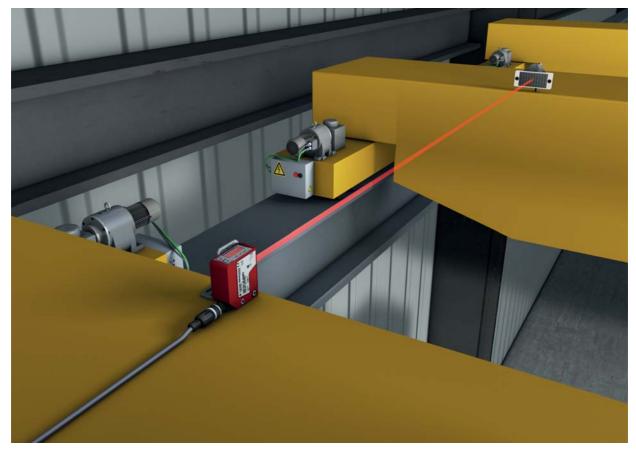

Figure 4.2: Crane: collision protection

• Measurement against reflective tape (ODS 10L1-25M\*), 100 mm ... 25000 mm

# 4.3 Stack height measurement

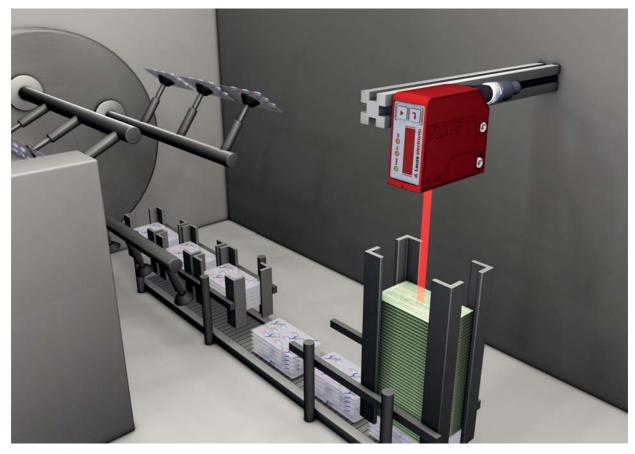

Figure 4.3: Stack height measurement

# 4.4 Loop measurement

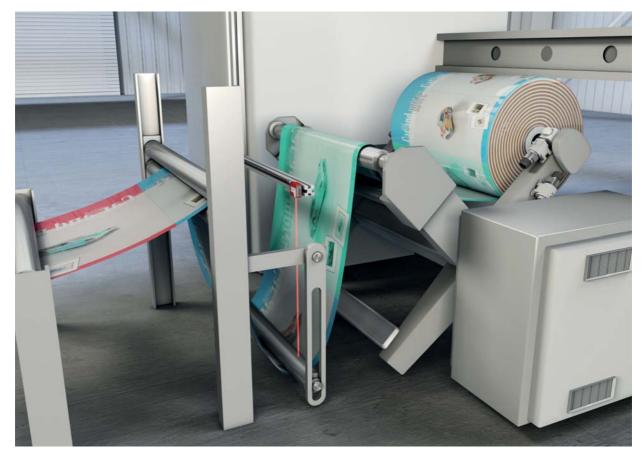

Figure 4.4: Loop measurement

# 5 Mounting

The sensor can be mounted in the following ways:

- · Mount using a mounting system
  - BTU 300M-D10: mounting on rod Ø 10 mm
  - BTU 300M-D12: mounting on rod Ø 12 mm
  - BTU 300M-D14: mounting on rod Ø 14 mm
- Mount using inlay nuts in the housing for custom mounting depending on the area of application.

#### NOTICE

#### Observe during mounting!

- b Make certain that the required environmental conditions (humidity, temperature) are maintained.
- Solution with the optics cover of the sensor is not soiled, e.g., by leaking fluids, abrasion from boxes or residues from packaging material.
- ♦ When mounting behind a cover:

Make certain that the cutout in the cover is at least as large as the lens cover of the sensor. Correct measurement cannot otherwise be ensured.

# 5.1 Mounting with mounting system

Mounting with a mounting system is intended for rod mounting. For ordering information, see chapter 14.3.

Mount the mounting system on the rod (system-side).

Wount the sensor on the mounting system with M4 fastening screws (not included in delivery contents). Max. tightening torque of the fastening screws: 1.4 Nm

# 5.2 BPS mounting with M4 fastening screws

- Wount the sensor on the machine with M4 fastening screws (not included in delivery contents). Max. tightening torque of the fastening screws: 1.4 Nm
  - Sector Sector For space-saving installation of the sensor, both sides of the housing are provided with recesses
  - for M4 inlay nuts. Depth of the recesses: 4.2 mm.

# 6 Electrical connection

# 6.1 Overview

The assignment of the electrical connections is dependent on the type of sensor that is used. The type designation of the sensor is specified on the name plate.

# 

# Safety Notices!

- before connecting the device, be sure that the supply voltage agrees with the value printed on the name plate.
- b Ensure that the functional earth (FE) is connected correctly.
- Fault-free operation is only guaranteed if the functional earth is connected properly.
- If faults cannot be rectified, take the sensor out of operation. Protect the sensor from accidentally being started.

# NOTICE

# Protective Extra Low Voltage (PELV)

The sensor is designed in accordance with safety class III for supply with PELV (protective extra-low voltage).

- O For all connections (connection cable, interconnection cable, etc.), use only the cables listed in
- the accessories (see chapter 14.2 "Accessories cables and connectors").

# 6.2 Pin assignment

Pin assignment for ODS10L1.8/LAK-M12, ODS10L1.8/LAK,200-M12, ODS10L1-25M.8/LAK-M12

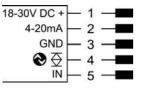

Figure 6.1: Pin assignment

| Pin | Designation  | Assignment                                                                                                    |
|-----|--------------|----------------------------------------------------------------------------------------------------|
| 1   | 18-30 V DC + | Supply voltage                                                                                                   |
| 2   | 4-20 mA      | Configurable analog output<br>• Current: 4 mA 20 mA<br>• Voltage: 1 V 10 V, 0 V 10 V<br>Factory setting: Current |
| 3   | GND          | Functional earth                                                                                                 |
| 4   | €₫           | IO-Link / switching output 1, push-pull                                                                          |
| 5   | IN           | Function of the switching input                                                                                  |

# Pin assignment ODS10L1.8/L6X-M12

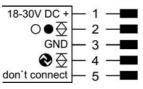

Figure 6.2: Pin assignment

| Pin | Designation   | Assignment                              |  |  |  |  |  |
|-----|---------------|-----------------------------------------|--|--|--|--|--|
| 1   | 18-30 V DC +  | Supply voltage                          |  |  |  |  |  |
| 2   | ○●荟           | Switching output 2, push-pull           |  |  |  |  |  |
| 3   | GND           | Functional earth                        |  |  |  |  |  |
| 4   | €⊴            | IO-Link / switching output 1, push-pull |  |  |  |  |  |
| 5   | don't connect | don't connect                           |  |  |  |  |  |

### Pin assignment ODS10L1.8/LAK, ODS10L1-25M.8/LAK

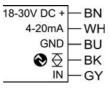

Figure 6.3: Pin assignment

| Pin | Designation  | Assignment                                                                                                    | Core color |
|-----|--------------|----------------------------------------------------------------------------------------------------|------------|
| 1   | 18-30 V DC + | Supply voltage                                                                                                   | BN, brown  |
| 2   | 4-20 mA      | Configurable analog output<br>• Current: 4 mA 20 mA<br>• Voltage: 1 V 10 V, 0 V 10 V<br>Factory setting: Current | WH, white  |
| 3   | GND          | Functional earth                                                                                                 | BU, blue   |
| 4   | $\mathbf{O}$ | IO-Link / switching output 1, push-pull                                                                          | BK, black  |
| 5   | IN           | Function of the switching input                                                                                  | GY, gray   |

### Pin assignment ODS10L1.8/LA6-M12, ODS10L1.8/LA6,200-M12

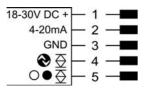

Figure 6.4: Pin assignment

| Pin | Designation  | Assignment                                                                                                    |
|-----|--------------|----------------------------------------------------------------------------------------------------|
| 1   | 18-30 V DC + | Supply voltage                                                                                                   |
| 2   | 4-20 mA      | Configurable analog output<br>• Current: 4 mA 20 mA<br>• Voltage: 1 V 10 V, 0 V 10 V<br>Factory setting: Current |

| Pin | Designation | Assignment                              |  |  |  |  |  |  |
|-----|-------------|-----------------------------------------|--|--|--|--|--|--|
| 3   | GND         | Functional earth                        |  |  |  |  |  |  |
| 4   | ⊗⊙          | IO-Link / switching output 1, push-pull |  |  |  |  |  |  |
| 5   | ○●袞         | Switching output 2, push-pull           |  |  |  |  |  |  |

# 7 Commissioning – sensors with analog interface

# 7.1 Setting the analog output

# 7.1.1 Configuring the analog output

The sensors are equipped with an analog output with linear response within the respective measurement range. Above and below the measurement range linearity is not obtained. If a signal is present, the output values can be used to determine whether the measurement range is exceeded or not met.

The analog output is configured using the OLED display and the keyboard (see chapter 3.4) or using the *Sensor Studio* configuration software (see chapter 9).

In order to achieve the highest resolution possible, set the range of the analog output as small as the application allows.

The characteristic output curve can be configured as rising or falling. For this purpose, both distance values *Position Min. Val.* and *Position Max. Val.* for the minimum and maximum analog output value are set accordingly.

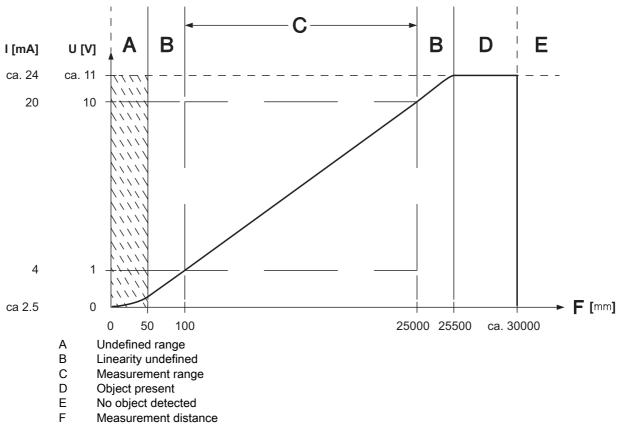

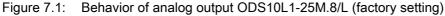

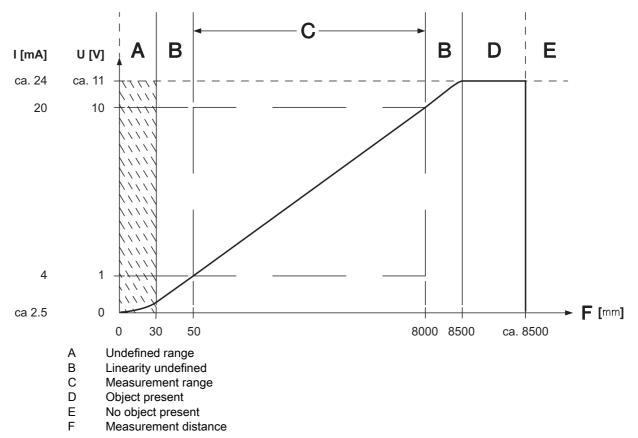

Figure 7.2: Behavior of analog output ODS10L1.8/L (factory setting)

### 7.1.2 Teaching the analog output

You can set the characteristic output curve for the analog output via the configuration menu. Alternatively, the analog output can be taught via pin 5.

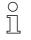

Teaching is only possible for sensors with a switching input.

Activate teaching in the configuration menu via the OLED display and keyboard:

### Input > Input Mode > Teach

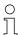

Move through the configuration menu with the navigation button  $\mathbf{\nabla}$ .

Activate the desired selection with the enter button  $\leftarrow$ .

be Position the measurement object at the desired distance.

Activate the teach input (pin 5) by applying the supply voltage.

The duration of activation of the teach input determines the teach-in function.

 Table 7.1:
 Teach-in function depending on the duration of the teach signal

| Teach-in function                                                                                                | Duration of the teach signal (T) |
|----------------------------------------------------------------------------------------------------|----------------------------------|
| Distance value for the start of the measurement range<br>Corresponds to 1 V or 4 mA on the analog output (pin 5) | 120 ms 180 ms                    |
| Distance value for the end of the measurement range<br>Corresponds to 10 V or 20 mA on the analog output (pin 5) | 220 ms 280 ms                    |

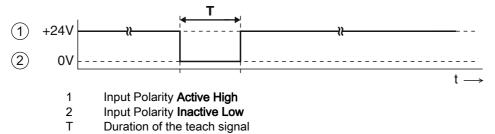

Figure 7.3: Plot of the teach signal

Ensure that the teach values are taken over correctly by checking the corresponding entries in the configuration menu.

# 7.2 Setting the switching outputs

All sensors are provided with a switching output Q1. Sensor models with "66" in the part number code are also provided with a second switching output Q2.

### 7.2.1 Configuring switching outputs

For each switching output you can configure the following parameters:

- Upper and lower switching point
- Hysteresis

• Switching behavior Light switching or dark switching

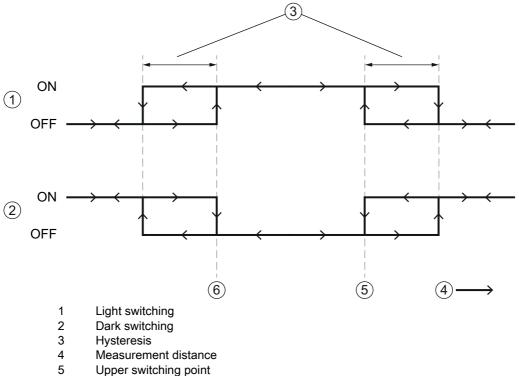

6 Lower switching point

Figure 7.4: Switching output configuration

Configuration of the switching output(s) is performed using the OLED display and the keyboard (see chapter 3.4) or using the *Sensor Studio* configuration software (see chapter 9).

### 7.2.2 Teaching the switching outputs

You can set switching points, hysteresis and switching behavior for the switching outputs via the configuration menu. Alternatively, the switching output can be taught via pin 5.

о ]]

Teaching is only possible for sensors with a switching input.

Activate teaching in the configuration menu via the OLED display and keyboard: Input > Input Mode > Teach

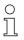

Move through the configuration menu with the navigation button  $oldsymbol{
abla}$ .

Activate the desired selection with the enter button  $\leftarrow$ .

Statically position the measurement object at the desired distance.

⇔ Activate the teach input (pin 5) by applying the supply voltage.

The duration of activation of the teach input determines the teach-in function.

Table 7.2:Teach-in function depending on the duration of the teach signal

| Teach function  | Duration of the teach signal (T) |
|-----------------|----------------------------------|
| Auto-teach Q1   | 20 ms 80 ms                      |
| Window teach Q1 | 320 ms 380 ms                    |

The following possibilities exist for teaching the switching range:

The examples describe teaching switching output Q1 for a sensor with a measurement range of 50 mm  $\ldots$  4000 mm.

 Teach the upper switching point If the lower switching point is set to the lower limit of the measurement range using the menu or configuration software, the upper switching point is taught.

Switching point *Q1 Lower Sw. Pt.* = 50 mm and switching point *Q1 Upper Sw. Pt.* < 4000 mm, e.g.:

- Switching point *Q1 Lower Sw. Pt.* = 50 mm
- Switching point *Q1 Upper Sw. Pt.* = 1200 mm

The teach point defines the upper switching point. If a measurement distance of e.g. 1000 mm is now taught, Q1 switches on at 50 mm and back off at 1000 mm.

• Teach the lower switching point If the upper switching point is set to the upper limit of the measurement range using the menu or configuration software, the lower switching point is taught.

Switching point Q1 Upper Sw. Pt. = 4000 mm and switching point Q1 Lower Sw. Pt. > 50 mm, e.g.:

- Switching point Q1 Upper Sw. Pt. = 4000 mm
- Switching point *Q1 Lower Sw. Pt.* = 800 mm

The teach point defines the lower switching point. If a measurement distance of e.g. 1000 mm is now taught, Q1 switches on at 800 mm and back off at 4000 mm.

Teach window

If both switching points are set to values ≠ the lower or upper limit of the measurement range, the difference between the two values defines a switching range.

Switching point *Q1 Lower Sw. Pt.* > 50 mm and switching point *Q1 Upper Sw. Pt.* < 4000 mm, e.g.:

- Switching point *Q1 Lower Sw. Pt.* = 1100 mm
- Switching point Q1 Upper Sw. Pt. = 1200 mm
- Switching range: 100 mm

The teach point lies in the middle of the switching range. If a measurement distance of e.g. 1000 mm is now taught, the switching output Q1 switches on at 950 mm and back off at 1050 mm.

# 7.3 Setting measure mode

- Set the measure mode using the OLED display and the keyboard (Application menu item; see chapter 3.4.5 "Application menu") or using the *Sensor Studio* configuration software (see chapter 9).
  - Standard Standard setting
  - Precision (factory setting)
     Twice as accurate as the standard setting
  - Speed

One third as accurate as the standard setting, approx. six times faster

In the table, you will find an overview of how the choice of measure mode affects the individual parameters of the measurement function.

| Table 7.3: | Measure mode and measurement function parameter |
|------------|-------------------------------------------------|
|            |                                                 |

| Measure mode | Accuracy | Measurement time | Measurement value<br>update |
|--------------|----------|------------------|-----------------------------|
| Standard     | +        | 20 ms            | +                           |
| Precision    | ++       | 50 ms            |                             |
| Speed        | -        | 3.5 ms           | + +                         |

# 7.4 Reset to factory settings

Configuration is performed using the OLED display and the keyboard (see chapter 3.4) or using the *Sensor Studio* configuration software (see chapter 9).

# 8 Commissioning – sensors with IO-Link interface

# 8.1 Overview

The sensors are equipped with an IO-Link 1.1 interface for measurement data output.

- The sensor transfers data packets in the TYPE\_2\_V process data format.
- Eight status bits and 16 measurement value bits are transferred. On the control-side, you can only use the measurement value bits.
- The sensor cyclically transfers (minCycleTime = 3.5 ms) data packets at a baud rate of 38.4 kBaud (COM2).
- The process data and parameters are described in the IO Device Description (IODD) file. You can download the IODD file on the Internet from **www.leuze.com**.
- You can configure the sensor using the *Sensor Studio* configuration software; see chapter 9 "Connecting to a PC Sensor Studio".

# 8.2 IO-Link process data

Process data format: M-sequence TYPE\_2\_V

- PDOut (Master -> Sensor): none
- PDIn (Sensor -> Master): 24-bit (16 measurement value bits, 8 status bits)

### **Measurement values**

16-bit measurement value: distance to the object – between lower and upper limit of the measurement range – in mm.

| 15 | 14 | 13 | 12 | 11 | 10 | 9 | 8 | 7 | 6 | 5 | 4 | 3 | 2 | 1 | 0 |  |
|----|----|----|----|----|----|---|---|---|---|---|---|---|---|---|---|--|
|----|----|----|----|----|----|---|---|---|---|---|---|---|---|---|---|--|

Special values:

- Signal=0 (no reception signal): 65535
- · Measurement range exceeded: upper limit of the measurement range
- Measurement range below minimum value: lower limit of the measurement range
- Measurement=0 (while teaching or during activation): last measurement value
- Measurement=0 (during start-up): 65535

### Status bits

| Table 8.1: Status k |
|---------------------|
|---------------------|

| Bit                                                                         | 23                                       | 22                                                                                         | 21 | 20 | 19 | 18 | 17 | 16 |
|-----------------------------------------------------------------------------|------------------------------------------|--------------------------------------------------------------------------------------------|----|----|----|----|----|----|
| Value                                                                       | 0                                        | 0                                                                                          | W  | S  | М  | Q3 | Q2 | Q1 |
| 0 Unassigned bits (bit 22 and bit 23) are 0; initialization state is also 0 |                                          |                                                                                            |    |    |    |    |    |    |
| М                                                                           | -                                        | 1: running measurement (measurement running)<br>0: during start-up, teaching, deactivation |    |    |    |    |    |    |
| S                                                                           | 1: signal C                              | 1: signal OK, reception signal is sufficient for measurement value output                  |    |    |    |    |    |    |
| W                                                                           | 1: warning                               | 1: warning; e.g., weak reception signal                                                    |    |    |    |    |    |    |
| Q1 Q3                                                                       | Switching states Q1, Q2, Q3<br>1: active |                                                                                            |    |    |    |    |    |    |

# 9 Connecting to a PC – *Sensor Studio*

The *Sensor Studio* configuration software – in combination with an IO-Link USB master – provides a graphical user interface for the operation, configuration and diagnosis of sensors with IO-Link configuration interface (IO-Link devices), independent of the selected process interface.

Each IO-Link device is described by a corresponding IO Device Description (IODD file). After importing the IODD file into the configuration software, the IO-Link device connected to the IO-Link USB master can be operated, configured and checked – conveniently and in multiple languages. An IO-Link device that is not connected to the PC can be configured offline.

Configurations can be saved and reopened as projects for transferring back to the IO-Link device at a later time.

0 11 Only use the *Sensor Studio* configuration software for products manufactured by **Leuze electronic.** 

The *Sensor Studio* configuration software is offered in the following languages: German, English, French, Italian and Spanish.

The FDT frame application of the *Sensor Studio* supports all languages; all languages may not be supported in the IO-Link device DTM (Device Type Manager).

The Sensor Studio configuration software is designed according to the FDT/DTM concept:

- You make the individual configuration settings for the sensor in the Device Type Manager (DTM).
- The individual DTM configurations of a project can be called up via the frame application of the Field Device Tool (FDT).
- · Communication DTM: IO-Link USB master
- Device DTM: I/O-Link Device/IODD for ODS 10

#### NOTICE

### Configuration changes only via the control!

Always perform the configuration for process mode via the control and, if applicable, the interface.

In process mode, only the configuration conveyed via the control is active. The configuration changes made via *Sensor Studio* are only active in process mode if they were previously transmitted 1:1 to the control.

Procedure for the installation of the software and hardware:

Similar the Sensor Studio configuration software on the PC.

♦ Install the driver for the IO-Link USB master on the PC.

♦ Connect the IO-Link USB master to the PC.

Sconnect the OSD 10 (IO-Link device) to the IO-Link USB master.

♦ Install IO-Link device DTM with IODD file for ODS 10 in the *Sensor Studio* FDT frame.

# 9.1 System requirements

To use the Sensor Studio configuration software, you need a PC or laptop with the following specifications:

| Table 9.1: | System requirements for Sensor Studio installation |
|------------|----------------------------------------------------|
|            |                                                    |

| Operating system                                                               | Windows 7<br>Windows 8                                                                                                    |  |  |  |
|--------------------------------------------------------------------------------|----------------------------------------------------------------------------------------------------|--|--|--|
| Computer                                                                       | <ul> <li>Processor type: 1 GHz or higher</li> <li>USB interface</li> <li>CD-ROM drive</li> <li>Main memory <ul> <li>1 GB RAM (32-bit operating system)</li> <li>2 GB RAM (64-bit operating system)</li> <li>Keyboard and mouse or touchpad</li> </ul> </li> </ul> |  |  |  |
| Graphics card                                                                  | hics card DirectX 9 graphic device with WDDM 1.0 or higher driver                                                                                                    |  |  |  |
| Additionally required capacity for <i>Sensor Studio</i> and IO-Link device DTM | 350 MB hard drive memory<br>64 MB main memory                                                                                                    |  |  |  |

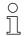

Administrator privileges on the PC are necessary for installing Sensor Studio.

# 9.2 Installing *Sensor Studio* configuration software and IO-Link USB master

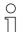

The installation files of the *Sensor Studio* configuration software must be downloaded from the Internet at **www.leuze.com**.

For subsequent updates, you can find the most recent version of the *Sensor Studio* installation software on the Internet at **www.leuze.com**.

#### 9.2.1 Downloading configuration software

♦ Call up the Leuze home page: www.leuze.com

- b Enter the type designation or part number of the device as the search term.
- b The configuration software can be found on the product page for the device under the *Downloads* tab.

On delivery, the device is configured for HID operation (Human Interface Device). The device can thereby be operated directly via the Windows application.

If you would like to make other settings via the USB interface, you must download the USB driver from the Leuze home page (file name *SW\_CR5x\_Virtual\_COM\_Port\_Drivers...*).

### 9.2.2 Installing the Sensor Studio FDT frame

#### NOTICE

#### First install the software!

♥ Do not yet connect the IO-Link USB master to the PC.

First install the software.

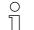

If FDT frame software is already installed on your PC, you do not need the *Sensor Studio* installation.

You can install the communication DTM (IO-Link USB master) and the device DTM (IO-Link device ODS 10) in the existing FDT frame.

- ♦ Start your PC with administrator privileges and log on.
- bownload the Sensor Studio configuration software from the Internet:

www.leuze.com > Products > Measuring Sensors > Distance Sensors > Optical Distance Sensors > ODS 10 > Downloads tab > Software/Drivers

- b Copy the file into a suitable folder on your hard drive and unpack the zip file.
- Start the *SensorStudioSetup.exe* file and follow the instructions on the screen.

The Installation Wizard installs the software and places a shortcut on the desktop (

### 9.2.3 Installing drivers for IO-Link USB master

Select the **IO-Link USB Master** installation option and follow the instruction on the screen. The Installation Wizard installs the software and places a shortcut on the desktop (

# 9.2.4 Connecting IO-Link USB master to the PC

The sensor is connected to the PC via the IO-Link USB master (see table 14.3.1).

Sconnect the IO-Link USB master to the plug-in power supply unit or the mains supply.

- O Included in the delivery contents of the IO-Link USB master is a USB interconnection cable for
- connecting the PC to the IO-Link USB master as well as a plug-in power supply unit and a short description.

The mains supply of the IO-Link USB master via the plug-in power supply unit is only activated if IO-Link USB master and PC are connected via the USB interconnection cable.

♦ Connect the PC to the IO-Link USB master.

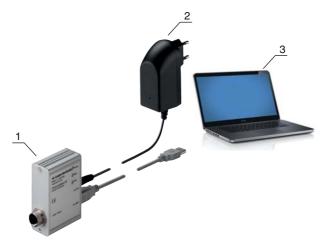

- 1 IO-Link USB master
- 2 Plug-in power supply unit
- 3 PC

Figure 9.1: PC connection via the IO-Link USB master

✤ The wizard for searching for new hardware starts and installs the driver for the IO-Link USB master on the PC.

### 9.2.5 Connecting IO-Link USB master to the sensor

Prerequisites:

- IO-Link USB master and PC are connected via the USB interconnection cable.
- IO-Link USB master is connected to the mains supply with the plug-in power supply unit.

#### NOTICE

#### Connect the plug-in power supply unit for IO-Link USB master!

✤ To connect the sensor, the plug-in power supply unit must be connected to the IO-Link USB master and the mains supply.

The voltage supply via the USB interface of the PC is permissible only for IO-devices with a current consumption of up to 40 mA at 24 V.

- $_{
  m O}$  Included in the delivery contents of the IO-Link USB master is a USB interconnection cable for
- connecting the PC to the IO-Link USB master as well as a plug-in power supply unit and a short description.

The voltage supply of the IO-Link USB master and the sensor via the plug-in power supply unit is only activated if IO-Link USB master and PC are connected via the USB interconnection cable.

b Connect the IO-Link USB master to the M12 connection of the sensor via an interconnection cable.

The interconnection cable is not included in the delivery contents and must be ordered separately if needed (see chapter 14.3.1).

#### 9.2.6 Installing the DTM and IODD

Prerequisites:

- The sensor is connected to the PC via the IO-Link USB master.
- FDT frame and driver for IO-Link USB master are installed on the PC.
- Select the **IO-Link device DTM (User Interface)** installation option and follow the instructions on the screen.

The Installation Wizard installs the DTM and the IO Device Description (IODD) for the sensor.

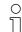

DTM and IODD for all IO-Link devices currently available from Leuze electronic are installed.

#### 9.3 Starting the *Sensor Studio*

configuration software

Prerequisites:

- The sensor has been mounted (see chapter 5) and connected (see chapter 6) correctly.
- The *Sensor Studio* configuration software is installed on the PC (see chapter 9.2 "Installing Sensor Studio configuration software and IO-Link USB master").
- The sensor is connected to the PC via the IO-Link USB master (see chapter 9.2 "Installing Sensor Studio configuration software and IO-Link USB master").

It is the Sensor Studio configuration software by double-clicking the Sensor Studio icon (

The mode selection of the Project Wizard is displayed

Select the **Device selection without communication connection (offline)** configuration mode and click on [Next].

The **Project Wizard** displays the **device selection** list of the configurable devices.

| -          | ect Wizard<br>ice selection                             |            | the sensor pe               |
|------------|---------------------------------------------------------|------------|-----------------------------|
| evice fror | n the list.<br>Device                                   | Version    | Manufacturer                |
|            | DMU series DMU-LTC V01.0008.1 IODD1.1                   | V01.0008.1 | Leuze electronic GmbH + Co. |
|            | DMU series DMU-LTV V01.0008.1 IODD1.1                   | V01.0008.1 | Leuze electronic GmbH + Co. |
| 1          | HRT46B HRTR 46B/L4.23-S12 V1.5 IODD1.0.1                | V1.5       | Leuze electronic GmbH + Co. |
|            | HTU series HTU-LT4 V01.0008.1 IODD1.1                   | V01.0008.1 | Leuze electronic GmbH + Co. |
| ø          | Contrast Scanner KRT 3B / 20B / 55 V1.28 IODD1.0.1      | V1.28      | Leuze electronic GmbH + Co. |
|            | Fiber Optic Amplifier LV463 V1.3 IODD1.1                | V1.3       | Leuze electronic GmbH + Co. |
|            | Optical Distance Sensor ODxL 96B ←→ V1.0.5 IODD1.0.1    | V1.0.5     | Leuze electronic GmbH + Co. |
|            | Optical Distance Sensor ODSL 9 / 96B ∠ V1.2.1 IODD1.0.1 | V1.2.1     | Leuze electronic GmbH + Co. |
| <b>V</b>   | Optical distance sensor ODS 10 (8m) V1.0 IODD1.1        | V1.0       | Leuze electronic GmbH + Co. |
| <b>Q</b>   | Optical distance sensor ODS 10 (25m) V1.0 IODD1.1       | V1.0       | Leuze electronic GmbH + Co. |
|            |                                                         |            |                             |

Figure 9.2: Device selection

♦ Select the connected sensor according to the configuration in the **device selection** and click on [Next].

The device manager (DTM) of the connected sensor starts with the offline view for the *Sensor Studio* configuration project.

b Establish the online connection to the connected sensor.

In the Sensor Studio FDT frame, click on the [Establish connection with device] button ( ).

In the Sensor Studio FDT frame, click on the [Online parameters] button ( P. ).

The IO-Link USB master synchronizes with the connected sensor and the current configuration data and measurement data are displayed in the device manager (DTM).

| Sensor Studio - New Project <unsaved></unsaved>   |                             |               | the second second second second second second second second second second second second second second second se |             |               |
|---------------------------------------------------|-----------------------------|---------------|----------------------------------------------------------------------------------------------------|-------------|---------------|
| <u>File Edit View Device Tools Window</u>         | -                           |               |                                                                                                    |             |               |
| i 🖪 💋 📕 🎍 👷 🛶 🖻 🖕 🔲 🖜                             | 🔹 👳 🗈 🚺 🛣 🗣 🔕   P_a P_a   U |               | 🛰 🔒 💡                                                                                                    |             |               |
| 🛛 🙀 Optical distance sensor ODS 10 (8m) V1.0 IODI | D1.1 - Online Parameter     |               |                                                                                                    |             | • ×           |
| ODS10L1.8/LA9-M12<br>Distance sensor              |                             |               |                                                                                                    | 🛕 Leuze ele | ctronic       |
| Distance sensu                                    |                             |               |                                                                                                    | the s       | sensor people |
|                                                   | IDENTIFICATION              | CONFIGURATION | PROCESS                                                                                                    |             |               |
| - <b>D</b>                                        |                             |               |                                                                                                    |             | 😨 – EN        |
|                                                   | DEVICE INFORMATION          |               |                                                                                                    |             |               |
| IDENTIFICATION                                    |                             |               |                                                                                                    |             |               |
| IO-Link                                           | APPLICATION SPECIFIC TAG    |               |                                                                                                    |             |               |
| Tool Info                                         | Application Specific Tag    |               |                                                                                                    |             |               |
| Technical Description                             | VENDOR INFORMATION          |               |                                                                                                    |             |               |
| ODS10L1.8/LA9-M12                                 | Vendor Name                 |               | Leuze electronic GmbH + C                                                                                       | o. KG       |               |
| ODS10L1.8/L6X-M12<br>ODS10L1.8/LA6-M12            | Vendor Text                 |               | Leuze electronic - the sense                                                                                    | or people   |               |
| ODS10L1.8/LA9<br>ODS10L1.8/LA6                    | DEVICE INFORMATION          |               |                                                                                                    |             |               |
| ODS10L1.8/LA6<br>ODS10L1.8/LA9,200-M12            | Product Name                |               | ODS10L1.8/LA9-M12                                                                                               |             | =             |
| ODS10L1.8/LA6,200-M12                             | Product ID                  |               | 50127853                                                                                                    |             |               |
|                                                   | Product Text                |               |                                                                                                    |             |               |
|                                                   | Product Text                |               | distance sensor                                                                                                 |             |               |
|                                                   | COMPONENT INFORMATION       |               |                                                                                                    |             |               |
|                                                   | Serial Number               |               | 01528005198                                                                                                    |             |               |
|                                                   | Firmware Version            |               | 1.0t                                                                                                    |             |               |
|                                                   | Hardware Version            |               | -001                                                                                                    |             |               |
|                                                   |                             |               |                                                                                                    |             |               |
|                                                   |                             |               |                                                                                                    |             | Close         |
| 😻 Connected 🔇 👰 Device 🙀 !                        | 🔹 🤹                         |               |                                                                                                    |             |               |
|                                                   |                             |               |                                                                                                    |             | admin         |

Figure 9.3: Configuration project: Sensor Studio device manager (DTM) for ODS 10

The menus of the Sensor Studio device manager (DTM) can be used to change or read out the configuration or process data of the connected sensor.

The user interface of the Sensor Studio device manager (DTM) is largely self-explanatory.

The online help system provides information on the menu items and adjustment parameters. Select the **Help** menu item in the menu [?].

#### 9.4 Short description of the Sensor Studio configuration software

This chapter contains information and explanations on the individual menu items and adjustment parameters of the *Sensor Studio* configuration software and the device manager (DTM) for the ODS 10 distance sensor.

 $\bigcirc$  This chapter does not include a complete description of the *Sensor Studio* configuration software.

Complete information on the FDT frame menu and on the functions in the device manager (DTM) can be found in the online help system.

The device manager (DTM) of the *Sensor Studio* configuration software has the following main menus and functions:

- IDENTIFICATION (see chapter 9.4.2)
- CONFIGURATION (see chapter 9.4.3)
- PROCESS (see chapter 9.4.4)
- DIAGNOSIS (see chapter 9.4.5)

The online help system displays information on the menu items and adjustment parameters for each function. Select the Help menu item in the menu [?]

#### 9.4.1 FDT frame menu

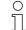

You can find complete information on the FDT frame menu in the online help system. Select the

**Help** menu item in the menu [?].

#### 9.4.2 IDENTIFICATION function

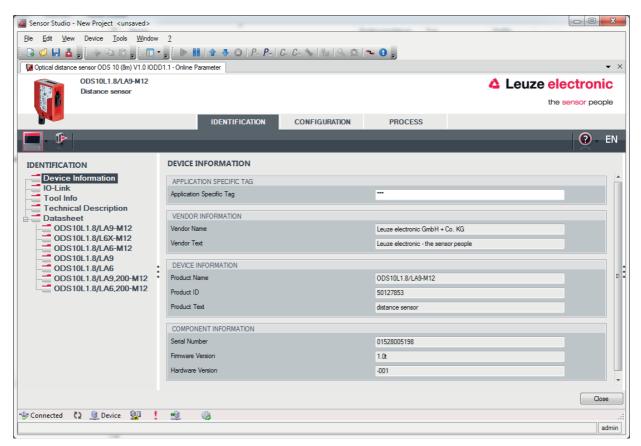

Figure 9.4: IDENTIFICATION function

- Device information, e.g., designation, order no., serial number, etc.
- Information on the IO-Link parameters of the connected sensor, e.g., Device ID, cycle time, etc.
- · Technical description of the connected sensor
- · Data sheet of the connected sensor

## 9.4.3 CONFIGURATION function

| Sensor Studio - New Project < unsaved<br>File Edt View Device Tools Win<br>File Edt <u>View Device</u> Tools Unit<br>File Collection (Sensor ODS 10 (Sen) V1.0 | ndow ?<br>                          | -   C. C. 💊   🗞   🔍 🏩 | ~ 0 ;                                                                  | ×                                    |
|----------------------------------------------------------------------------------------------------|-------------------------------------|-----------------------|------------------------------------------------------------------------|--------------------------------------|
| ODS10L1.8/LA9-M12<br>Distance sensor                                                                                                    | 2                                   |                       |                                                                        | <b>A</b> Leuze electronic            |
| Distance sensor                                                                                                    |                                     |                       |                                                                        | the sensor people                    |
| <b>100</b>                                                                                                    | IDENTIFICATION                      | CONFIGURATION         | PROCESS                                                                |                                      |
|                                                                                                    |                                     |                       |                                                                        | 2 - EN                               |
| CONFIGURATION                                                                                                    | ANALOG OUTPUT                       |                       |                                                                        |                                      |
| Input                                                                                                    | ANALOG OUTPUT                       |                       |                                                                        |                                      |
| Switching Output                                                                                                    | Analog Range Configuration          |                       | 4-20mA Current Output                                                  |                                      |
| Q1 Settings                                                                                                    |                                     |                       | <ul> <li>1-10V Voltage Output</li> <li>0-10V Voltage Output</li> </ul> |                                      |
| Q2 Settings<br>Q3 Settings                                                                                                    | Analog Output Property              |                       |                                                                        | th Non Valid Measurement Available 👻 |
| Analog Output                                                                                                    | Position with Maximum Analog Output |                       | 2500                                                                   |                                      |
| Operating Elements                                                                                                    | Position with Minimum Analog Output |                       | 100                                                                    |                                      |
| User Commands<br>Reset Operations                                                                                                    |                                     |                       |                                                                        |                                      |
|                                                                                                    | ANALOG TEACHING<br>Standard Command |                       |                                                                        |                                      |
|                                                                                                    |                                     |                       |                                                                        | n of Analog Minimum Value            |
|                                                                                                    | Standard Command                    |                       |                                                                        | of Analog Maximum Value              |
|                                                                                                    | Teach User State                    |                       | Idle, No Teach Since Power Up                                          | -                                    |
|                                                                                                    |                                     |                       |                                                                        |                                      |
|                                                                                                    |                                     |                       |                                                                        |                                      |
|                                                                                                    |                                     |                       |                                                                        |                                      |
|                                                                                                    |                                     |                       |                                                                        | Close                                |
| 🖗 Connected 🛛 🧕 Device 🙀                                                                                                    | ! 🔹 🤹                               |                       |                                                                        |                                      |
|                                                                                                    |                                     |                       |                                                                        | admir                                |

Figure 9.5: CONFIGURATION function

- Set the measure mode:
  - Precision
  - Standard
  - Speed
- Set the analog output functions
- · Configuration of the digital switching inputs/outputs

## 9.4.4 PROCESS function

| Sensor Studio - New Project <unsaved></unsaved>    |                           |                    |                               |            |               |
|----------------------------------------------------|---------------------------|--------------------|-------------------------------|------------|---------------|
| File Edit View Device Tools Window ?               |                           |                    |                               |            |               |
| i 🛛 🖉 🔲 🎍 , i 🤟 🗅 🗂 , i 🗖 • , i                    | 🕨 🚺 🔒 😽 🔕   P_a P_a   C_a | G: 💊   🖥   🔍 🏩   🛰 | • 🕒 🖕                         |            |               |
| Qptical distance sensor ODS 10 (8m) V1.0 IODD1.1 - | Online Parameter          |                    |                               |            | • ×           |
| ODS10L1.8/LA9-M12<br>Distance sensor               |                           |                    |                               | 🛕 Leuze el | ectronic      |
| Distance sensor                                    |                           |                    |                               | the        | sensor people |
|                                                    | IDENTIFIC (TION           | CONFIGURATION      | DDOCECC                       |            |               |
|                                                    | IDENTIFICATION            | CONFIGURATION      | PROCESS                       |            |               |
|                                                    |                           |                    |                               |            | 2 EN          |
| PROCESS M                                          | EASURE VALUE AND STATUS   |                    |                               |            |               |
| Manager Value and Status                           | MEASURE VALUE             |                    |                               |            |               |
|                                                    | istance                   |                    | 2008                          | •          | mm            |
|                                                    |                           |                    |                               |            |               |
|                                                    | PROCESS DATA STATUS       |                    |                               |            |               |
| Q                                                  | 1 Output State            |                    | Q1 On                         | •          |               |
| Q                                                  | 2 Output State            |                    | Q2 Off                        | •          |               |
| Q                                                  | 3 Output State            |                    | Q3 Off                        | •          |               |
| : M                                                | leasure State             |                    | Measure is Running            | •          |               |
| Si Si                                              | ignal Quality             |                    | Signal Ok                     | •          |               |
| E                                                  | EXTENDED STATUS           |                    |                               |            |               |
| D                                                  | eactivation Flag          |                    | Laser is On, Measure is Runni | ng         |               |
| L                                                  | aser Error Flag           |                    | No Laser Error                | •          |               |
| s                                                  | ignal Amplitude Flag      |                    | Amplitude in Range            | •          |               |
| Т                                                  | arget Brightness          |                    | In Range                      | •          |               |
| Т                                                  | each User State           |                    | Idle, No Teach Since Power U  | Jp         |               |
|                                                    |                           |                    |                               |            |               |
|                                                    |                           |                    |                               |            | Close         |
| 🍄 Connected 🔇 🧕 Device 🔛 !                         | 1 (B)                     |                    |                               |            | .:            |
|                                                    |                           |                    |                               |            | admin         |

Figure 9.6: PROCESS function

• Visualization of the distance value and the states of the digital output signals. Text-based display of the current values:

| Optical distance sensor ODS 10 (8m) V1. | 0 IODD1.1 - Online Parameter |                    |                    |               |                  |
|-----------------------------------------|------------------------------|--------------------|--------------------|---------------|------------------|
| ODS10L1.8/LA9-MI<br>Distance sensor     | 12                           |                    |                    |               | 4 Leuze electron |
|                                         |                              |                    |                    |               | the sensor peo   |
| M                                       |                              | IDENTIFICATION CON | FIGURATION PROCESS | DIAGNOSIS     |                  |
| • • •                                   |                              |                    |                    |               | 0.               |
| OCESS                                   | MEASURE VALUE AND STATUS     | 8                  |                    |               |                  |
| Measure Value and Status                | MEASURE VALUE                |                    |                    |               |                  |
| Diagram                                 | Dutance                      |                    | 1812               |               | • mm             |
|                                         | PROCESS DATA STATUS          |                    |                    |               |                  |
|                                         | Q1 Output State              |                    | Q1.0n              |               |                  |
|                                         | Q2 Output State              |                    | 02 On              |               |                  |
|                                         | Q3 Output State              |                    | 03 On              |               | •                |
|                                         | Measure State                |                    |                    | re is Running | •                |
|                                         | Signal Quality               |                    | Signal             | Ok .          |                  |
|                                         |                              |                    |                    |               |                  |
|                                         |                              |                    |                    |               |                  |

Figure 9.7: *PROCESS* function – distance value and status

• Graphical display of the recorded measurement values, including the history:

| ODS10L1.8/LA9-M12        | D1.1 - Online Parameter |             |        |                                                                                                    |            |         |      |         |         |      |      |      |      | _    |      |     |       |         |
|--------------------------|-------------------------|-------------|--------|----------------------------------------------------------------------------------------------------|------------|---------|------|---------|---------|------|------|------|------|------|------|-----|-------|---------|
| Distance sensor          |                         |             |        |                                                                                                    |            |         |      |         |         |      |      |      |      |      |      |     | elect |         |
|                          |                         | IDENTIFICAT |        | FIGURATION                                                                                                    |            | PROCESS |      | DIA     | SNOSS   |      |      |      |      |      |      |     |       | or peo  |
| ା 🕞 💿 ବ୍ ବ୍ 📙            |                         | IDENTI ION  |        | in a state of the state of the |            |         |      | 00      | 1110355 |      |      |      |      |      |      |     |       | 0       |
| DCESS                    | DIAGRAM                 |             |        |                                                                                                    |            |         |      |         |         |      |      |      |      |      |      |     |       |         |
| Measure Value and Status | DIAGRAM                 |             |        |                                                                                                    |            |         |      |         |         |      |      |      |      |      |      |     |       |         |
| Initial Annual           | Detance                 | 2002 -      |        |                                                                                                    |            |         |      |         | /       | 1    |      |      |      |      |      |     |       |         |
|                          |                         |             | 8000-  |                                                                                                    |            |         |      |         | 1       |      |      |      |      | Λ    |      |     |       |         |
|                          |                         |             | 7000   |                                                                                                    |            |         |      |         | 1       | 1    |      |      | /    | ( )  | -    |     |       |         |
|                          |                         |             | 6000 - |                                                                                                    |            |         |      |         | /       |      |      |      | /    |      |      |     |       |         |
|                          |                         |             |        |                                                                                                    |            |         |      | 1       | /       | 1    |      | /    |      |      | 1    |     |       |         |
|                          |                         |             | 5000   |                                                                                                    |            |         |      | 1       |         | 1    | 1    | /    |      |      | 1    |     |       |         |
|                          |                         |             | 4000-  |                                                                                                    | $\wedge$   |         |      | /       |         | L    |      |      |      |      | 1    |     |       |         |
|                          |                         |             | 3000 - | /                                                                                                    |            | 1       | 1    |         |         |      |      |      |      |      |      | -   | -     |         |
|                          |                         |             | 3400   |                                                                                                    |            |         | ~    |         |         |      |      |      |      |      |      |     | -     | -       |
|                          |                         |             | 2000   |                                                                                                    |            |         |      |         |         |      |      |      |      |      |      |     |       |         |
|                          |                         |             | 1000 - |                                                                                                    |            |         |      |         |         |      |      |      |      |      |      |     |       |         |
|                          |                         |             |        |                                                                                                    |            |         |      |         |         |      |      |      |      |      |      |     |       |         |
|                          |                         |             | ° 📜 🔳  | 1 1                                                                                                    | - <u>-</u> |         | 1    | : :     | 1       | 1 1  | 1    | 1    | 1    | 1    | 1    | 1   | 1     |         |
|                          |                         |             | 6.0    | 07,0                                                                                                    | 0,00       | 0,11    | 12,0 | QUI QNI | 15,0    | 17.0 | 18,0 | 19,0 | 21,0 | 22,0 | 23,0 | 280 |       | 27.0    |
|                          |                         |             |        |                                                                                                    |            |         |      |         |         |      |      |      |      |      |      |     | 24    | ieconda |

Figure 9.8: PROCESS function – display of the measurement values

| ODS10L1.8/LA9-M12<br>Distance sensor         |                    |             |                  |                                           |       |              |        |           |      |           | ۵            | Leuze         | the sensor |           |
|----------------------------------------------|--------------------|-------------|------------------|-------------------------------------------|-------|--------------|--------|-----------|------|-----------|--------------|---------------|------------|-----------|
| ▶<br>▶ ▶ ● Q Q ∐                             |                    | IDENTIFICAT | ON CONFIGU       | VATION                                    | PROCE | ss           | DIAGNO | 95        | _    | -         | _            | -             | 0          | 9         |
| OCESS<br>Measure Value and Status<br>Diagram | DIAGRAM            |             | å 3000-<br>2000- | /                                         |       | $\checkmark$ |        | ~         |      |           |              | ~             |            |           |
|                                              | Switching Signal 1 |             |                  | (81.9 61.99 61.99 61.99 61.99 61.99 61.99 | 001   | 12,9         | 14,0   | 16,9 17,9 | 0'81 | 20,9 21,9 | 22,9<br>23,9 | 24.9<br>24.9- |            | ►<br>onds |
|                                              | Switching Signal 2 |             | 0+               |                                           |       |              | -      |           | _    |           |              | _             |            |           |
|                                              | Switching Signal 3 |             | 1+               |                                           |       |              | -      | _         | -    |           |              | -             |            |           |
|                                              | Measure operation  |             | 1                |                                           |       |              | -      |           | -    |           |              |               |            |           |

Figure 9.9: PROCESS function – display of the measurement values

#### 9.4.5 DIAGNOSIS function

| sor Studio - New Project <unsaved></unsaved> |                                                 |                            | - 0                |
|----------------------------------------------|-------------------------------------------------|----------------------------|--------------------|
| Edit View Device Tools Wind                  | ∞ ?<br>  ✿ ♣ O   P. P. C. C. ∿ M   A. O   ~ O ; |                            |                    |
| Optical distance sensor ODS 10 (8m) V        |                                                 |                            |                    |
| ODS10L1.8/LA9-                               | 412                                             |                            | 4 Leuze electronic |
| Distance sensor                              |                                                 |                            | the sensor people  |
| W                                            | IDENTIFICATION                                  | CONFIGURATION PROCESS DIAG | 095                |
| • • •                                        |                                                 |                            | () - E             |
| IAGNOSIS                                     | EXTENDED STATUS                                 |                            |                    |
| Extended Status                              | EXTENDED STATUS                                 |                            |                    |
|                                              | Deactivation Flag                               | Laser is On, Measure is R  | arring 🔹           |
|                                              | Leser Error Reg                                 | No Laser Entr              |                    |
|                                              | Signal Amplitude Rag                            | Amplitude in Range         | •                  |
|                                              | Target Brightmens                               | In Range                   | •                  |
|                                              | Teach User State                                | ide, No Teach Since Pov    | # Up •             |
|                                              | 1                                               |                            |                    |
|                                              |                                                 |                            |                    |
|                                              |                                                 |                            |                    |
|                                              |                                                 |                            |                    |
|                                              |                                                 |                            |                    |
|                                              |                                                 |                            |                    |
|                                              |                                                 |                            | Gise               |
| Connected 🖏 👲 Device ᠑                       |                                                 |                            | Close              |

Figure 9.10: DIAGNOSIS function

- · Information on the current device status
- · Reset the device to factory settings

#### 9.4.6 Exiting Sensor Studio

 $\ensuremath{\textcircled{\sc b}}$  Save the configuration settings as a configuration project on the PC.

You can open the configuration project again at later time via **File > Open** or via the *Sensor Studio* **Project Wizard** (

## 10 Troubleshooting

#### 10.1 What to do in case of failure?

After switching on the sensor, display elements (see chapter 3.3) assist in checking the proper function and troubleshooting.

In case of error, you can determine the error from the LEDs and the indicators on the display. With the error message you can determine the cause of the error and initiate measures to rectify it.

♥ Switch off the system and leave it switched off.

Analyze the cause of the error using the operation indicators, the error messages and with the help of the *Sensor Studio* configuration software, **DIAGNOSTICS** menu, and rectify the error.

#### NOTICE

Contact Leuze electronic subsidiary/customer service.

If you are unable to rectify a fault, contact the Leuze electronic branch responsible for you or call the Leuze electronic customer service (see chapter 12 "Service and support").

#### 10.2 LED indicators

You can use the LED indicators to ascertain general causes of errors; see chapter 3.3.1 "LED indicators".

| Error display | Possible cause                                                                            | Measures                                                                                                    |
|---------------|-------------------------------------------------------------------------------------------|----------------------------------------------------------------------------------------------------|
| Orange        | Warning message, e.g., weak recep-<br>tion signal                                         | Optimize object alignment                                                                                                    |
| Red           | No object detected or reception signal too weak                                           | Position object in the measurement range                                                                                                    |
| Off           | <ul> <li>No supply voltage connected to<br/>the sensor</li> <li>Hardware error</li> </ul> | <ul> <li>Check supply voltage</li> <li>Contact Leuze electronic customer ser-<br/>vice(see chapter 12 "Service and sup-<br/>port")</li> </ul> |

| Table 10.1: | Green/red LED – causes and measures |
|-------------|-------------------------------------|
|-------------|-------------------------------------|

| Table 10.2: | Yellow LED – causes and measures |
|-------------|----------------------------------|
|-------------|----------------------------------|

| Error display | Possible cause                            | Measures                                          |
|---------------|-------------------------------------------|---------------------------------------------------|
| Off           | No object detected in the switching range | Position object in the configured switching range |

### 10.3 Indicators in the display

You can use the status indicators in the display to ascertain general error causes; see chapter 3.3.3 "Display".

Table 10.3:Display indicators – causes and measures

| Display   | Possible cause                                       | Measures                                 |
|-----------|------------------------------------------------------|------------------------------------------|
| $\Lambda$ | Warning message, e.g., weak reception signal         | Optimize object alignment                |
| No Signal | No object detected or reception sig-<br>nal too weak | Position object in the measurement range |

| Display                     | Possible cause                                                                     | Measures                                                                                                    |
|-----------------------------|------------------------------------------------------------------------------------|----------------------------------------------------------------------------------------------------|
| Signal Error<br>Wrench icon | Signal failure<br>Sensor defective                                                 | If the icon is displayed continuously: con-<br>tact Leuze electronic customer service<br>(see chapter 12 "Service and support") |
| Down arrow                  | The current measurement value is less than the lower limit of the ana-log output   | Change the setting for the lower limit of<br>the measurement range (see<br>chapter 3.4.4 "Analog Output menu")                  |
| Up arrow                    | The current measurement value is greater than the upper limit of the analog output | Change the setting for the upper limit of<br>the measurement range (see<br>chapter 3.4.4 "Analog Output menu")                  |

## 11 Care, maintenance and disposal

## 11.1 Cleaning

If there is dust on the device:

Clean the device with a soft cloth; use a cleaning agent (commercially available glass cleaner) if necessary.

### NOTICE

#### Do not use aggressive cleaning agents!

b Do not use aggressive cleaning agents such as thinner or acetone for cleaning the device.

Use of improper cleaning agents can damage the lens cover.

## 11.2 Servicing

The device does not normally require any maintenance by the operator. Repairs to the device must only be carried out by the manufacturer.

For repairs, contact your responsible Leuze electronic subsidiary or Leuze electronic customer service (see chapter 12 "Service and support").

## 11.3 Disposing

b For disposal observe the applicable national regulations regarding electronic components.

## 12 Service and support

Number to call for 24-hour on-call service: +49 (0) 7021 573 - 0

Service hotline: +49 (0) 7021 573 - 123 Monday to Friday 8.00 a.m. to 5.00 p.m. (UTC+1)

E-mail: service.identify@leuze.de

Repair service and returns: Procedure and Internet form can be found at **www.leuze.com/repair** Return address for repairs: Service Center Leuze electronic GmbH + Co. KG In der Braike 1 D-73277 Owen / Germany

#### 12.1 What should I do if service is required?

#### NOTICE

#### Please use this chapter as a master copy if service is required!

Enter the contact information and fax the form together with your service order to the fax number given below.

#### Customer data (please complete)

| Device type:               |  |
|----------------------------|--|
| Serial number:             |  |
| Firmware:                  |  |
| Display messages:          |  |
| Status of LEDs:            |  |
| Error description:         |  |
| Company:                   |  |
| Contact person/department: |  |
| Phone (direct dial):       |  |
| Fax:                       |  |
| Street/No:                 |  |
| ZIP code/City:             |  |
| Country:                   |  |

Leuze Service fax number: +49 7021 573 - 199

# 13 Technical data

# 13.1 General specifications

Table 13.1: Optics

| Measurement range        | <ul> <li>100 mm 25000 mm (measurement against reflective tape)</li> <li>50 mm 8000 mm (90% diffuse reflection; measurement against diffusely reflective objects)</li> <li>50 mm 3500 mm (6% 90% diffuse reflection; measurement against diffusely reflective objects)</li> </ul> |
|--------------------------|----------------------------------------------------------------------------------------------------|
| Resolution               | 3 mm                                                                                                    |
| Light source             | Laser diode<br>Laser class 1 acc. to IEC 60825-1:2007                                                                                                    |
| Wavelength               | 658 nm (red, visible)                                                                                                    |
| Pulse duration           | 6 ns                                                                                                    |
| Max. output power (peak) | 391 mW                                                                                                    |
| Light spot               | Approx. 7 mm x 7 mm at a distance of 4 m                                                                                                    |

## Table 13.2: Error limits

| Accuracy                                                  | ±30 mm<br>• Measurement range 50 mm 3500 mm<br>• Luminosity coefficient 6% 90%<br>• "Precision" operating mode<br>• At 20 °C after warmup time of 20 minutes<br>• Average range of the supply voltage U <sub>B</sub><br>• Measurement object ≥ 50 x 50 mm <sup>2</sup> |
|-----------------------------------------------------------|----------------------------------------------------------------------------------------------------|
| Reproducibility                                           | <ul> <li>4mm</li> <li>Same measurement object</li> <li>Identical environmental conditions</li> <li>"Precision" operating mode</li> <li>After warmup time of 20 minutes</li> <li>Measurement object ≥ 50 x 50 mm<sup>2</sup></li> </ul>                                 |
| B/w detection thresholds<br>Luminosity coefficient 6% 90% | ±10 mm                                                                                                    |
| Temperature drift                                         | ±2 mm/K                                                                                                    |

| Measurement time      | Operating mode<br>• "Fast": 3.5 ms<br>• "Standard": 20 ms<br>• "Precision": 50 ms<br>Factory setting |
|-----------------------|----------------------------------------------------------------------------------------------------|
| Delay before start-up | ≤ 300 ms                                                                                             |

|                                                   | 1                                                                                                    |
|---------------------------------------------------|----------------------------------------------------------------------------------------------------|
| Operating voltage U <sub></sub><br>Supply voltage | 18 V 30 V DC<br>incl. residual ripple                                                                                  |
| Residual ripple                                   | $\leq$ 15% of U <sub>B</sub>                                                                                           |
| Open-circuit current                              | ≤ 150 mA                                                                                                    |
| Switching output                                  | Push-pull switching output<br><b>Notice</b> !<br>The push-pull switching outputs must not be connected in<br>parallel. |
| Signal voltage high/low                           | $\geq$ (U <sub>B</sub> - 2 V)/ $\leq$ 2 V                                                                              |
| Analog output<br>ODS10L1.8/LA                     | <ul> <li>Voltage         <ol> <li>V 10 V / 0 V 10 V</li></ol></li></ul>                                                |
| IO-Link                                           | COM2 (38.4 baud), Vers. 1.1<br>min. cycle time: 2.3 ms<br>SIO is supported                                             |

## Table 13.4:Electrical equipment

#### Table 13.5:Operating and display elements

| Display  | OLED display                                                                                                    |
|----------|----------------------------------------------------------------------------------------------------|
| Keyboard | Two buttons                                                                                                    |
| LEDs     | Status LED on the control panel, two-colored (red/green)<br>LED for object detection on the lens cover (yellow) |

## Table 13.6: Mechanical data

| Housing         | Plastic                                                                                                    |
|-----------------|----------------------------------------------------------------------------------------------------|
| Optics cover    | Glass                                                                                                    |
| Weight          | Connection type <ul> <li>M12 connector: 70 g</li> <li>Connection cable, 2000 mm: 133 g</li> <li>Connection cable, 200 mm, with M12 connector: 90 g</li> </ul>         |
| Connection type | M12 connector, turnable 90°<br>Connection cable, 2000 mm, wire cross section<br>5 x 0.14 mm <sup>2</sup> (5 x 26 AWG)<br>Connection cable, 200 mm, with M12 connector |

## Table 13.7: Environmental data

| Ambient temperature (operation) | -40 °C +50 °C                                                                                    |
|---------------------------------|--------------------------------------------------------------------------------------------------|
| Ambient temperature (storage)   | -40 °C +70 °C                                                                                    |
| Protective circuit              | Transient protection<br>Polarity reversal protection<br>Short circuit protection for all outputs |

| VDE safety class     | III           |
|----------------------|---------------|
| Degree of protection | IP 67         |
| Standards applied    | IEC 60947-5-2 |

## 13.2 Dimensioned drawings

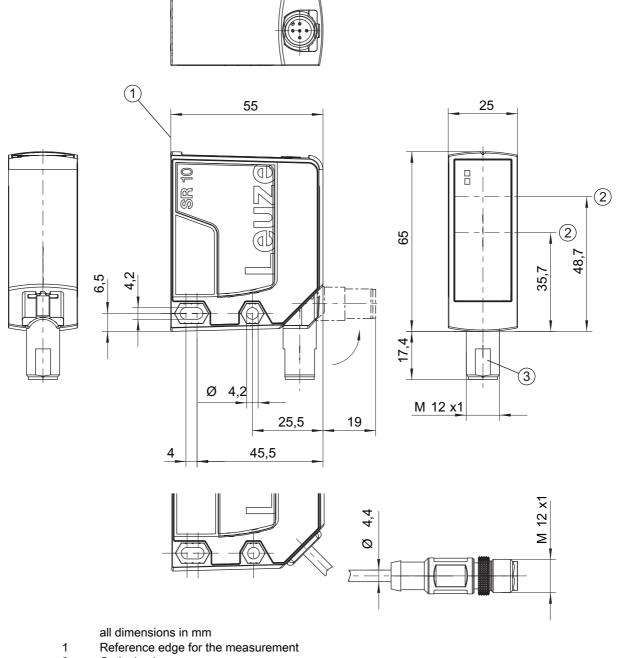

- 2 Optical axis
- 3 M12 connector, turnable 90°

Figure 13.1: Dimensioned drawing ODS 10 with M12 connector

## 13.3 Dimensioned drawings: Accessories

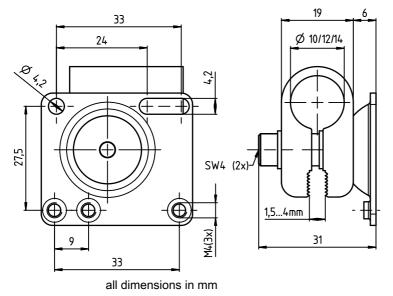

Figure 13.2: Dimensioned drawing mounting system BTU 300M-D10/D12/D14

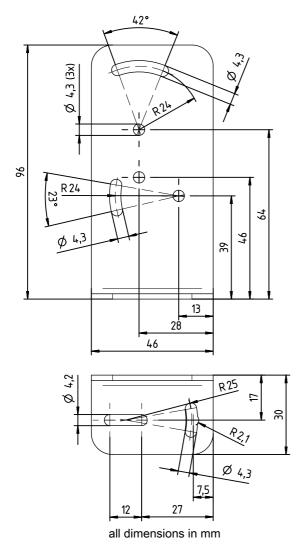

Figure 13.3: Dimensioned drawing mounting bracket BT 300M.5

## 14 Ordering information and accessories

## 14.1 Type overview ODS 10

Optical distance sensors, measurement against object

- Maximum measurement range: 8000 mm
- Connection: M12 connector, 5-pin

| Part no. | Part designation  | Description                                                                      |
|----------|-------------------|----------------------------------------------------------------------------------|
| 50127853 | ODS10L1.8/LAK-M12 | IO-Link 1.1, analog output, multifunction input,<br>1 push-pull switching output |
| 50129528 | ODS10L1.8/L6X-M12 | IO-Link 1.1, 2 push-pull switching outputs                                       |
| 50129529 | ODS10L1.8/LA6-M12 | IO-Link 1.1, analog output, 2 push-pull switching outputs                        |

Optical distance sensors, measurement against object

- Maximum measurement range: 8000 mm
- Connection: cable, length 2000mm, with wire-end sleeves, 5-wire

| Part no. | Part designation | Description                                                                       |
|----------|------------------|-----------------------------------------------------------------------------------|
| 50129531 | ODS10L1.8/LAK    | IO-Link 1.1, analog output, multifunction input, 1 push-<br>pull switching output |
| 50129532 | ODS10L1.8/LA6    | IO-Link 1.1, analog output, 2 push-pull switching out-<br>puts                    |

Optical distance sensors, measurement against object

- Maximum measurement range: 8000 mm
- · Connection: cable, length 200mm, with M12 connector, 5-pin

| Part no. | Part designation       | Description                                                                      |
|----------|------------------------|----------------------------------------------------------------------------------|
| 50129534 | ODS10L1.8/LAK, 200-M12 | IO-Link 1.1, analog output, multifunction input,<br>1 push-pull switching output |
| 50129535 | ODS10L1.8/LA6, 200-M12 | IO-Link 1.1, analog output, 2 push-pull switching out-<br>puts                   |

Optical distance sensor, measurement against reflector

- Maximum measurement range: 25000 mm
- Connection: M12 connector, 5-pin

| Part no. | Part designation      | Description                                                                      |
|----------|-----------------------|----------------------------------------------------------------------------------|
| 50129530 | ODS10L1-25M.8/LAK-M12 | IO-Link 1.1, analog output, multifunction input,<br>1 push-pull switching output |

Optical distance sensor, measurement against reflector

- Maximum measurement range: 25000 mm
- Connection: cable, length 2000mm, with wire-end sleeves, 5-wire

| Part no. | Part designation  | Description                                                                      |
|----------|-------------------|----------------------------------------------------------------------------------|
| 50129533 | ODS10L1-25M.8/LAK | IO-Link 1.1, analog output, multifunction input,<br>1 push-pull switching output |

Optical distance sensor, measurement against reflector

- Maximum measurement range: 25000 mm
- Connection: cable, length 200mm, with M12 connector, 5-pin

| Part no. | Part designation              | Description                                                                      |
|----------|-------------------------------|----------------------------------------------------------------------------------|
| 50129536 | ODS10L1-25M.8/LAK 200-<br>M12 | IO-Link 1.1, analog output, multifunction input,<br>1 push-pull switching output |

#### 14.2 Accessories – cables and connectors

Table 14.1:Cables and connectors

| Part no. | Part designation    | Description                                                                                   |
|----------|---------------------|-----------------------------------------------------------------------------------------------|
| 50020501 | KD 095-5A           | M12 connector (cable socket), user-configurable, 5-pin, axial                                 |
| 50020502 | KD 095-5            | M12 connector (cable socket), user-configurable, 5-pin, angled                                |
| 50104555 | K-D M12A-5P-2m-PVC  | Connection cable with M12 connector on one end, 5-pin, M12, axial, length 2 m, PVC sheathing  |
| 50104556 | K-D M12W-5P-2m-PVC  | Connection cable with M12 connector, angled, 5-pin, length 2 m, PVC sheathing                 |
| 50104557 | K-D M12A-5P-5m-PVC  | Connection cable with M12 connector on one end, 5-pin, M12, axial, length 5 m, PVC sheathing  |
| 50104558 | K-D M12W-5P-5m-PVC  | Connection cable with M12 connector, angled, 5-pin, length 5 m, PVC sheathing                 |
| 50104559 | K-D M12A-5P-10m-PVC | Connection cable with M12 connector on one end, 5-pin, M12, axial, length 10 m, PVC sheathing |
| 50104560 | K-D M12W-5P-10m-PVC | Connection cable with M12 connector, angled, 5-pin, length 10 m, PVC sheathing                |
| 50104562 | K-D M12W-5P-5m-PUR  | PUR connection cable with M12 connector on one end, 5-pin, M12, angled, length 5 m            |
| 50104567 | K-D M12A-5P-2m-PUR  | PUR connection cable with M12 connector on one end, 5-pin, M12, axial, length 2 m             |
| 50104568 | K-D M12W-5P-2m-PUR  | PUR connection cable with M12 connector on one end, 5-pin, M12, angled, length 2 m            |
| 50104569 | K-D M12A-5P-5m-PUR  | PUR connection cable with M12 connector on one end, 5-pin, M12, axial, length 5 m             |

### 14.3 Other accessories

#### Table 14.2:Other accessories

| Part no. | Part designation | Description                                     |
|----------|------------------|-------------------------------------------------|
| 50111527 | REF 7-A-100x100  | Reflective tape, self-adhesive, 100 mm x 100 mm |
| 50117251 | BTU 300M-D14     | Mounting system for mounting on rods Ø 14mm     |

| Part no. | Part designation | Description                                 |
|----------|------------------|---------------------------------------------|
| 50117252 | BTU 300M-D12     | Mounting system for mounting on rods Ø 12mm |
| 50117253 | BTU 300M-D10     | Mounting system for mounting on rods Ø 10mm |
| 50118543 | BT 300M.5        | Mounting bracket                            |

#### 14.3.1 Accessories – PC connection

Table 14.3: Accessories - PC connection configuration

| Part no.        | Part designation                     | Description                                                                                                    |
|-----------------|--------------------------------------|----------------------------------------------------------------------------------------------------|
| IO-Link USB mas | ster V2.0                            |                                                                                                    |
| 50121098        | SET MD12-US2-<br>IL1.1 + accessories | IO-Link USB master V2.0<br>Plug-in power supply unit (24 V/24 W) with inter-<br>national adapters<br>High-speed USB 2.0 connection cable; USB A to<br>Mini-USB<br>Data carrier with software, drivers and documenta-<br>tion |
| 50110126        | K-DS M12A-M12A-4P-2m-PVC             | Interconnection cable with M12 connector on both<br>ends, 4-pin, M12, axial, length 2 m, PVC sheath-<br>ing                                                                                                    |

# 15 EC Declaration of Conformity

The optical distance sensor systems of the ODS 10 series were developed and manufactured in accordance with the applicable European standards and directives.

The manufacturer of the product, **Leuze electronic GmbH + Co. KG** in D-73277 Owen, possesses a certified quality assurance system in accordance with ISO 9001.

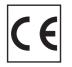